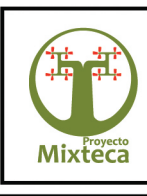

MANTENIENDO LOS BENEFICIOS QUE NOS OFRECE LA NATURALEZA

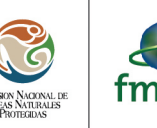

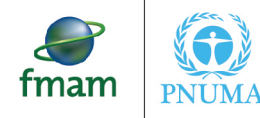

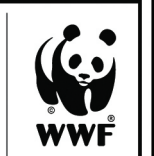

El Proyecto Mixteca fue creado por iniciativa y gestión de la Comisión Nacional de Áreas Naturales Protegidas (CONANP) ante el Fondo para el Medio Ambiente Mundial (GEF por sus siglas en inglés), a través del programa de las Naciones Unidas para el Medio Ambiente (PNUMA), en coordinación con el Fondo Mundial para la Naturaleza (WWF), la Secretaría de Medio Ambiente y Recursos Naturales (SEMARNAT), la Comisión Nacional Forestal (CONAFOR), y la Comisión Nacional del Agua (CONAGUA).

De este modo, el Proyecto Mixteca es el resultado del trabajo conjunto de varias instituciones que logra sus objetivos con la participación y decisión de las comunidades, el apoyo de las instancias de investigación y las organizaciones de la sociedad civil, así como con el respaldo de los tres niveles de gobierno.

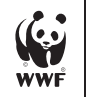

**Por qué estamos aquí**<br>Para detener la degradación del ambiente natural del planeta y construir<br>un futuro en el cual los humanos convivan en armonía con la naturaleza. www.wwf.org.mx

la Symbol WWF - World Wide Fund For Nature<br>n as World Wildlife Fund)<br>i WWF Registered Trademerk rrauu r<br>(also k

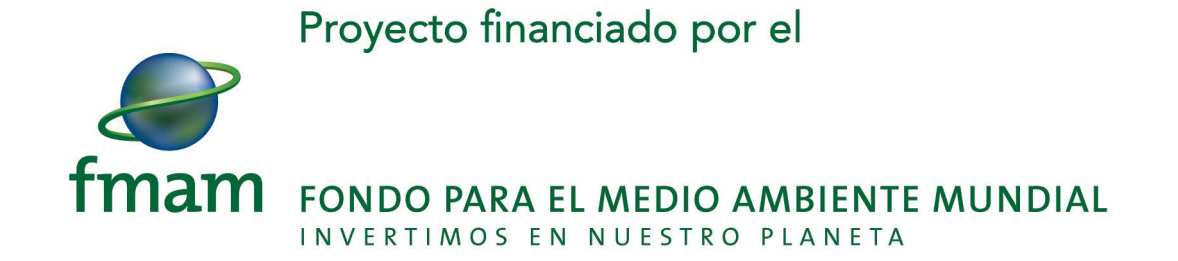

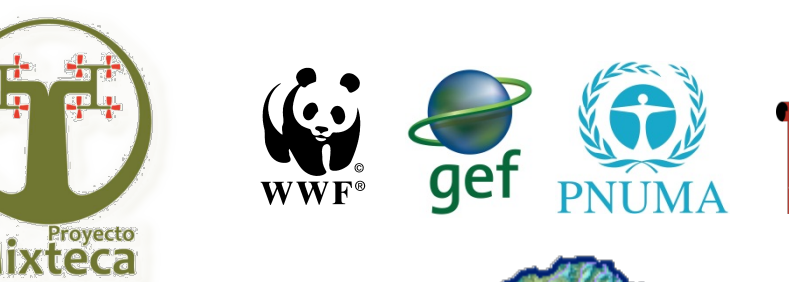

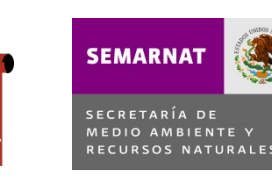

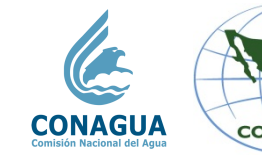

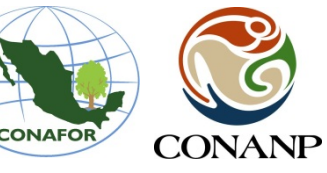

EL MODELO SWAT PARA EL **BALANCE HIDROLÓGICO Y EVALUACIÓN DE PROGRAMAS** INTEGRALES EN **MANEJO DE CUENCAS** 

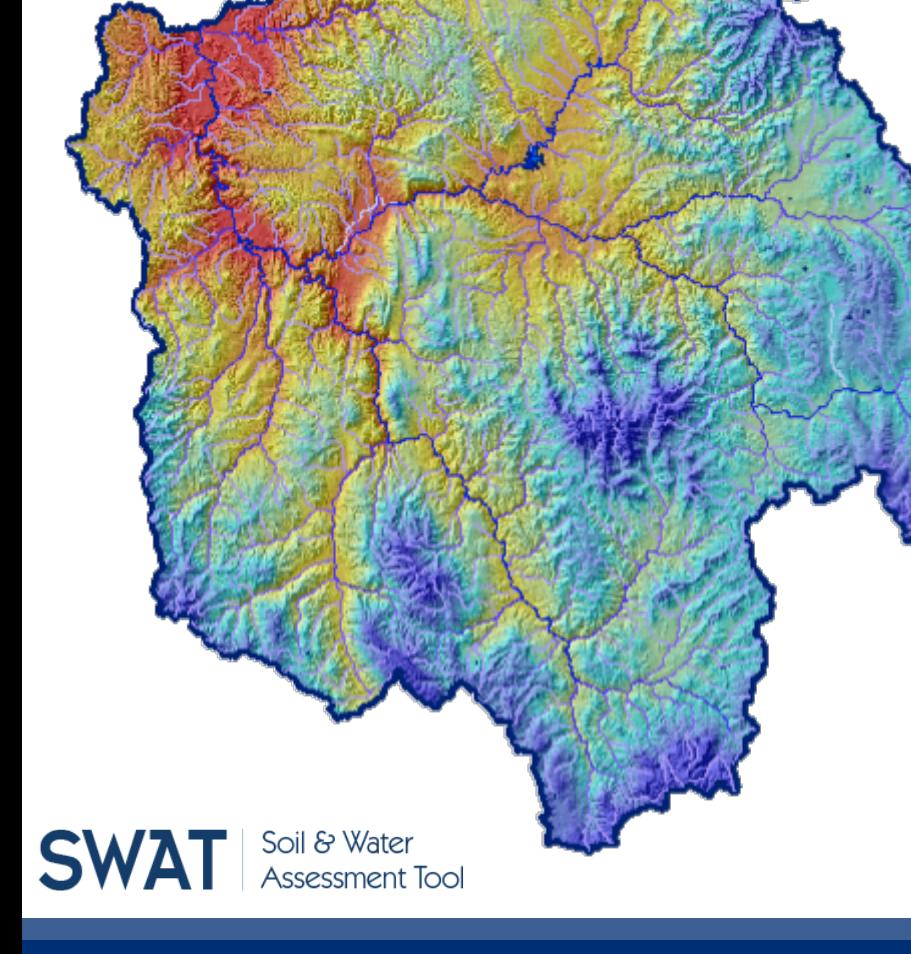

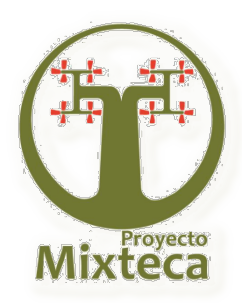

## **Antecedentes del modelo SWAT**

El modelo SWAT (Soil and Water Assessment Tool), fue desarrollado y probado por el ARS (USDA, Agricultural Research Service) para la simulación y predicción hidrológica de los procesos relacionados con los recursos hídricos en cuencas no instrumentadas.

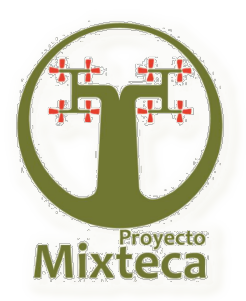

## **Modelos que antecedieron al SWAT**

- **E** CREAMS. Chemicals, Runoff, and Erosion from Agricultural **Management Systems, 1980.**
- **GLEAMS.** Groundwater Loading Efecs on Agricultural **Management Systems.**
- **SWRRB**. Simulator for Water Resources in Rural Basins, 1985.
- **EPIC**. Erosion-Productivity Impact Calculator, 1984.
- **WEPP.** Water Erosion Prediction Project, 1992.
- **SWAT.** Soil and Water Assessment Tool, 2000.

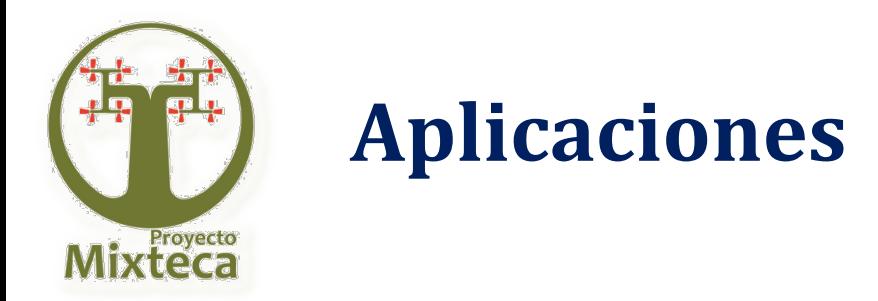

- Definir el manejo de una cuenca, de acuerdo a su potencial productivo y <u>ig i </u> objetivos.
- Estimación de variables hidrológicas (escurrimiento medio, escurrimiento <u>ig i </u> pico, producción de sedimentos) bajo diferentes escenarios de manejo.
- Determinar el valor de la recarga de acuíferos. <u>igil</u>
- <u>io l</u> Apoyar en las disputas de derechos de agua en cuencas no instrumentadas.
- Valoración de la biomasa y rendimiento económico de los cultivos. <u>io l</u>
- Rastrear los plaguicidas asociados al ciclo hidrológico. ĮО

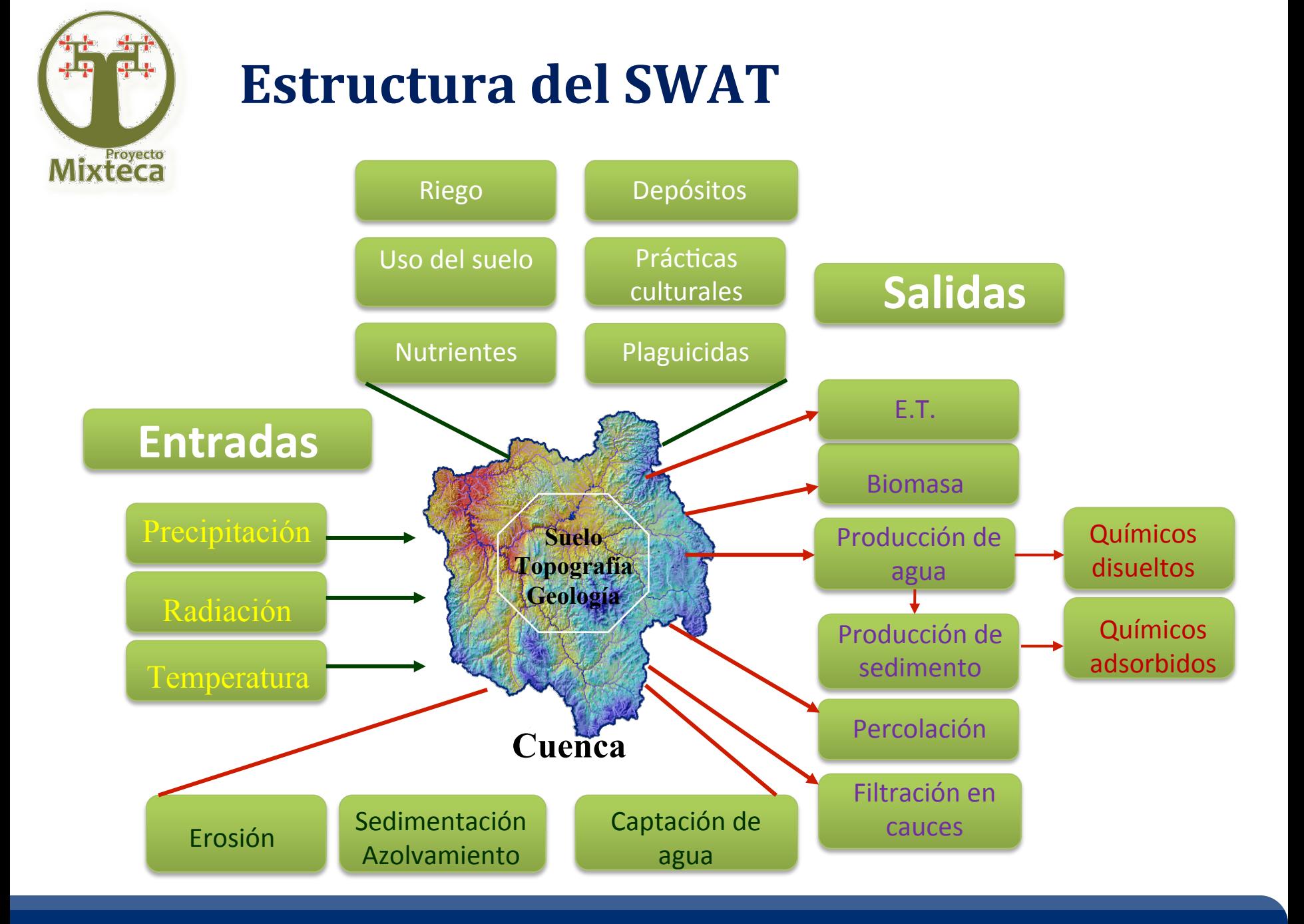

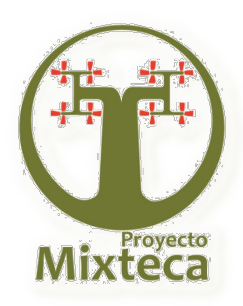

## **Procesos internos del modelo SWAT**

- **E** Hidrología
- **D** Clima (Generador climático CLIGEN)
- **E** Producción de sedimentos
- **E** Escurrimiento superficial
- **El Percolación**
- **E** Escurrimiento subsuperficial
- **E** Evapotranspiración
- **D** Pérdida por filtración
- **D** Cambio en almacenamiento
- **El** Sedimentación
- Plaguicidas <u>gi</u>
- **E** Ciclo de nutrientes y
- Crecimiento de los cultivos

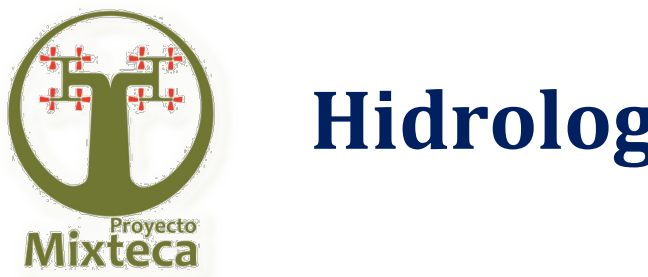

**Hidrología** 

El componente hidrológico simula la lámina de escurrimiento superficial

y el escurrimiento máximo.

### **7 Escurrimiento superficial (Q)**

Se calcula utilizando las curvas numéricas por evento de lluvia.

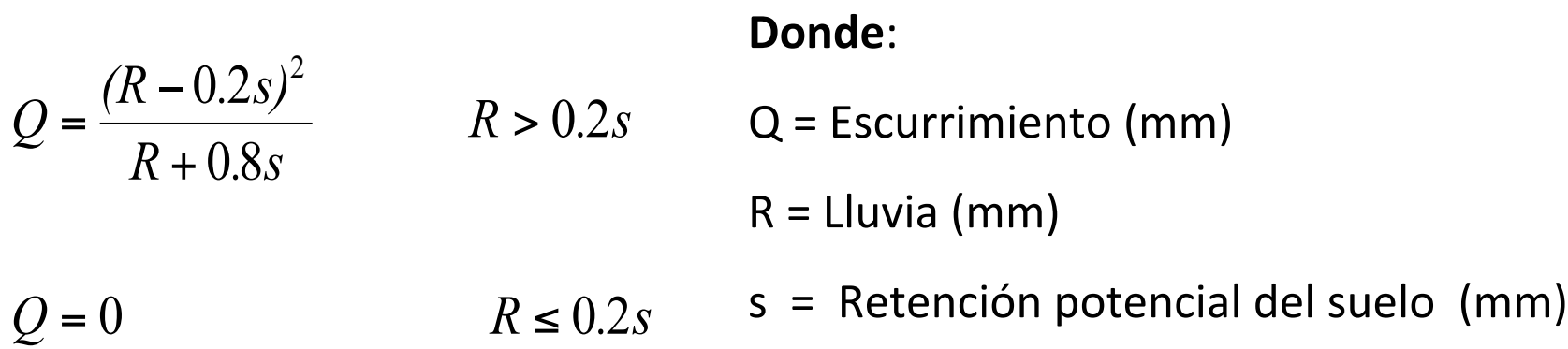

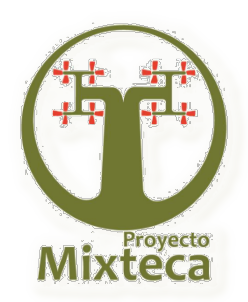

## **Escurrimiento máximo**

Se estima con el método racional modificado, con la siguiente relación:

#### Donde:

$$
q_p = \frac{(c)(r)(A)}{360}
$$

- $q_p$  = Escurrimiento máximo (m<sup>3</sup>/s)
- $c =$  Coeficiente de escurrimiento  $(Q/P)$
- r = Precipitación (mm) (mm/h)
- $A =$  Área de drenaje (ha)

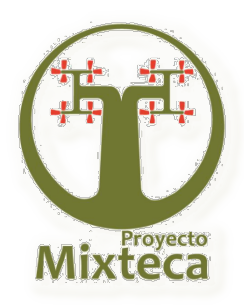

### **Producción de sedimentos**

# La producción de sedimentos se calcula utilizando la Ecuación Universal de Pérdida de Suelo modificada (MUSLE por sus siglas en inglés)

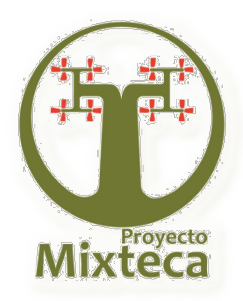

## **MUSLE (Williams, 1975)**

### $Y = 11.8 (Q * q_p)^{0.56}$  (K) (C )(P) (LS) (ROKF)

#### Donde:

- $Y =$  Producción de sedimentos (t/ha)
- $K = Factor$  de erosionabilidad del suelo
- $CE = Factor$  de manejo del cultivo
- $PE$  = Factor de prácticas de control
- $LS = Factor$  longitud y grado de la pendiente
- ROKF  $=$  Factor de fragmentos de gravas
- $Q^*$  = Volumen de escurrimiento (m<sup>3</sup>)
- $q_p$  = Escurrimiento máximo (m<sup>3</sup>/s)

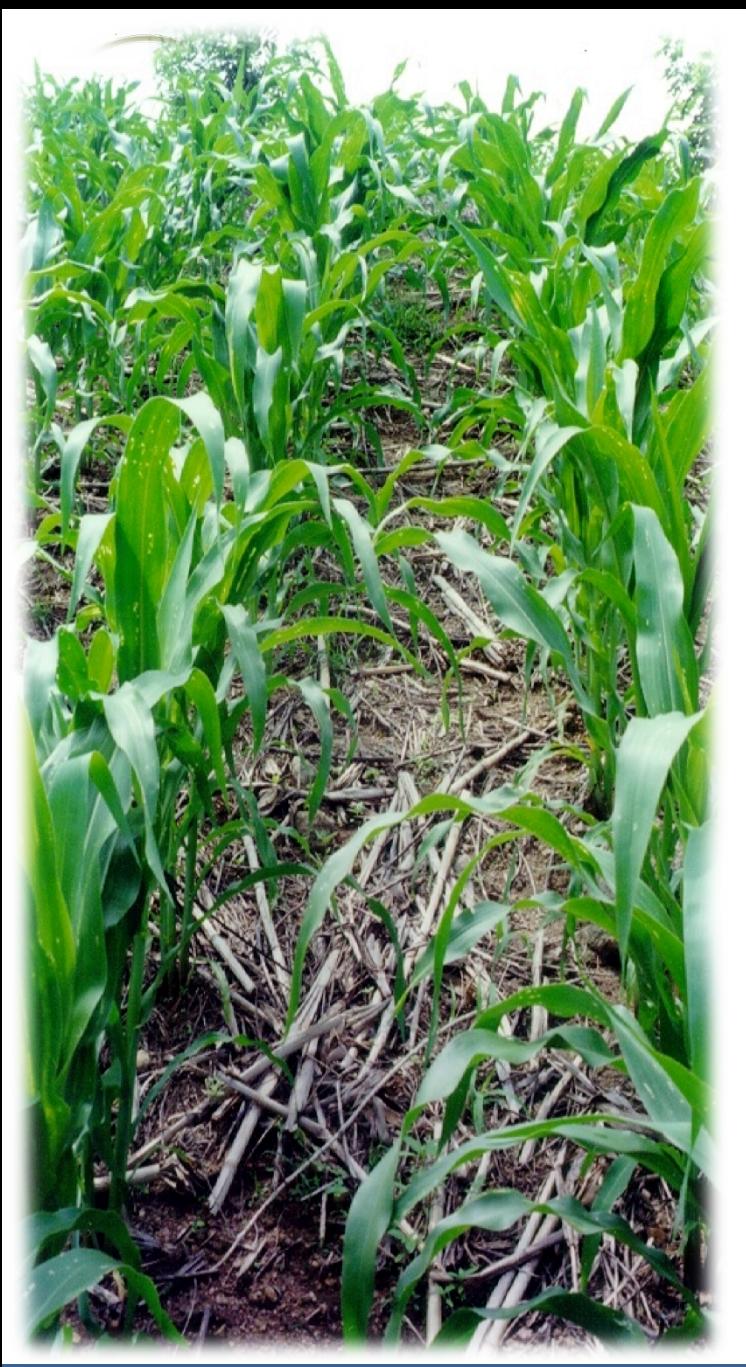

## **Crecimiento de cultivos**

**El modelo de crecimiento de cultivos del SWAT simula:** 

- La intersección de energía.
- La conversión de energía a biomasa (raíces, granos y fibras).
- El aprovechamiento del agua.
- El aprovechamiento de los nutrientes. **El crecimiento de las plantas es ajustado por efecto de las carencias (estrés) de:** 
	- Agua
	- • Nutrientes
	- Temperatura

El modelo SWAT simula el crecimiento de cultivos anuales y perennes. La época de cosecha se determina en función a la acumulación de unidades calor.

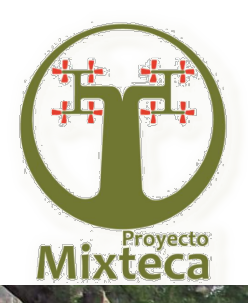

## **Crecimiento de cultivos**

La componente de manejo agrícola simulan sistemas de labranza, aplicación de agua por irrigación, fertilización, pesticidas y sistemas de pastoreo.

- **Labranza**
- Irrigación
- Fertilización
- **Aplicación de plaguicidas**
- Pastoreo

Fijando unidades de calor Biomasa e índice de cosecha

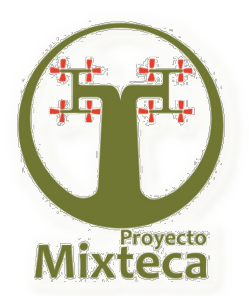

Labranza

## $\text{RSD} = \text{RSD} \cdot (1 - \text{EF})$

Donde RSD<sub>o</sub> es el residuo sobre la superficie después de la labranza y EF es la eficiencia de mezclado (0-1).

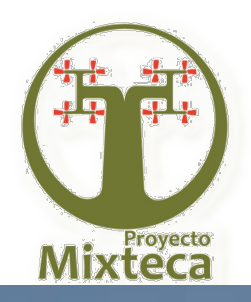

### **Irrigación**

## **1 - EFI FC - SW AIR** <sup>=</sup>

Donde FC es la capacidad de campo en la zona radical en mm, SW es el contenido de agua en la zona radical antes del riego en mm, EFI es la eficiencia, y AIR es la lámina de riego aplicada en mm.

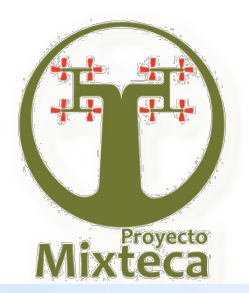

#### ∑ = = **nl**  $\mathbf{i} = 1$ **ANO3 FNMX - WNO3i**  $WNO3_0 = WNO3_0 + ANO3$ **Fertilización**

Donde **ANO3** es la cantidad de NO<sub>3</sub> aplicado, FNMX es la cantidad de NO<sub>3</sub> en el suelo después de la fertilización, nl es el número de capas de suelo de la aplicación, **WNO3** es la proporción de NO<sub>3</sub>-N contenido en la capa del suelo.

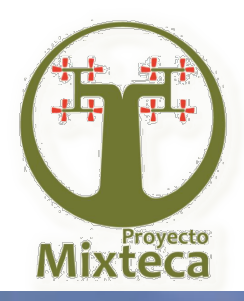

## **Aplicación de Plaguicidas**

## **PAPE** = **(PAPR)(PAEF)**

Donde PAPE es la cantidad efectiva de plaguicida aplicado en kg ha<sup>-1</sup> PAPR es la cantidad actual aplicada en kg ha<sup>-1</sup>, y PAEF es un factor de eficiencia de **aplicación.** 

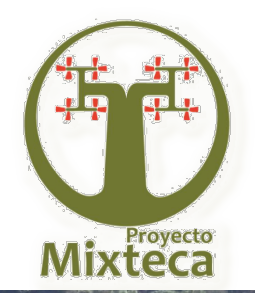

**Pastoreo** 

## $B_{AG} = B_{AG} - BMET$

Donde BMET es la cantidad diaria de biomasa removida por el ganado en Kg h<sup>-1,</sup> B<sub>AG</sub> biomasa arriba de la superficie

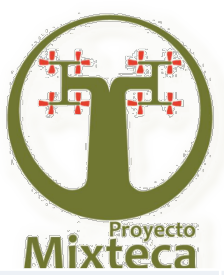

### **CLIMA**

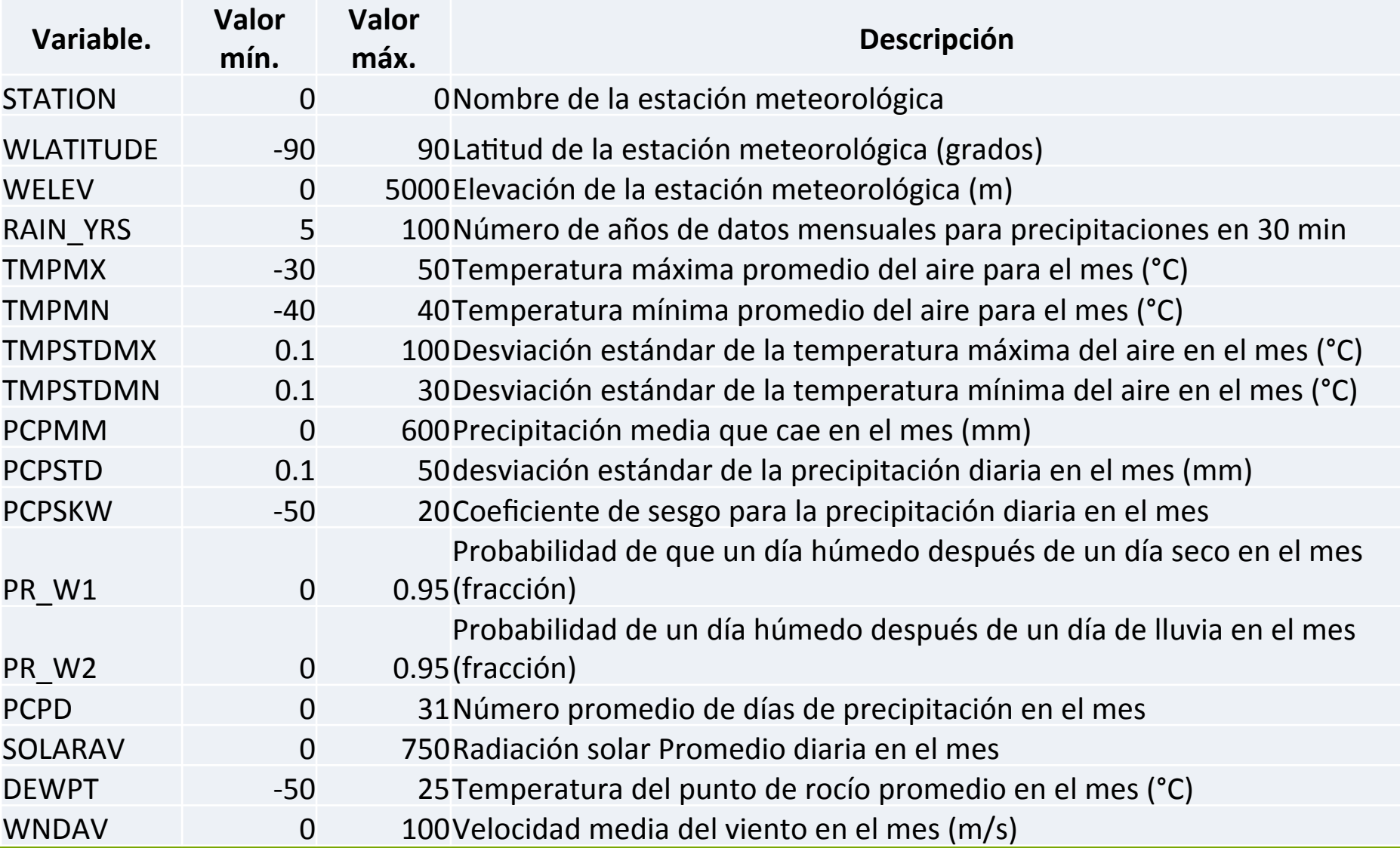

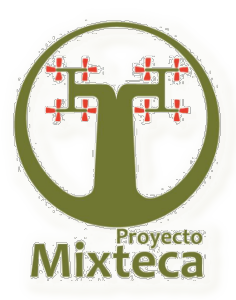

### **SUELOS**

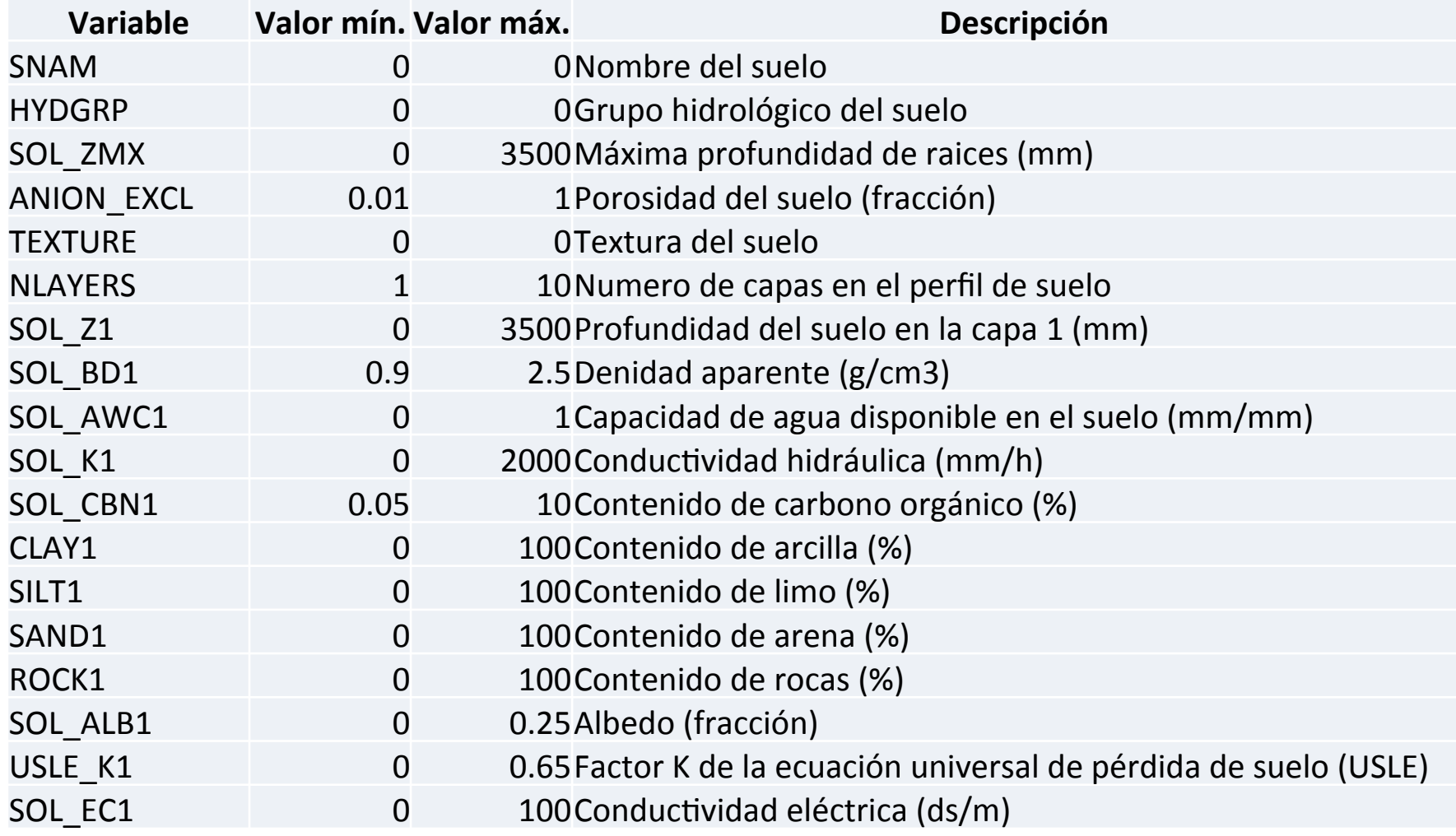

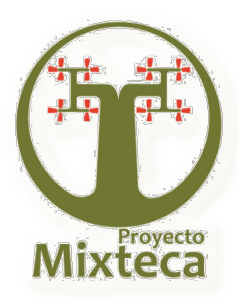

## **VEGETACIÓN**

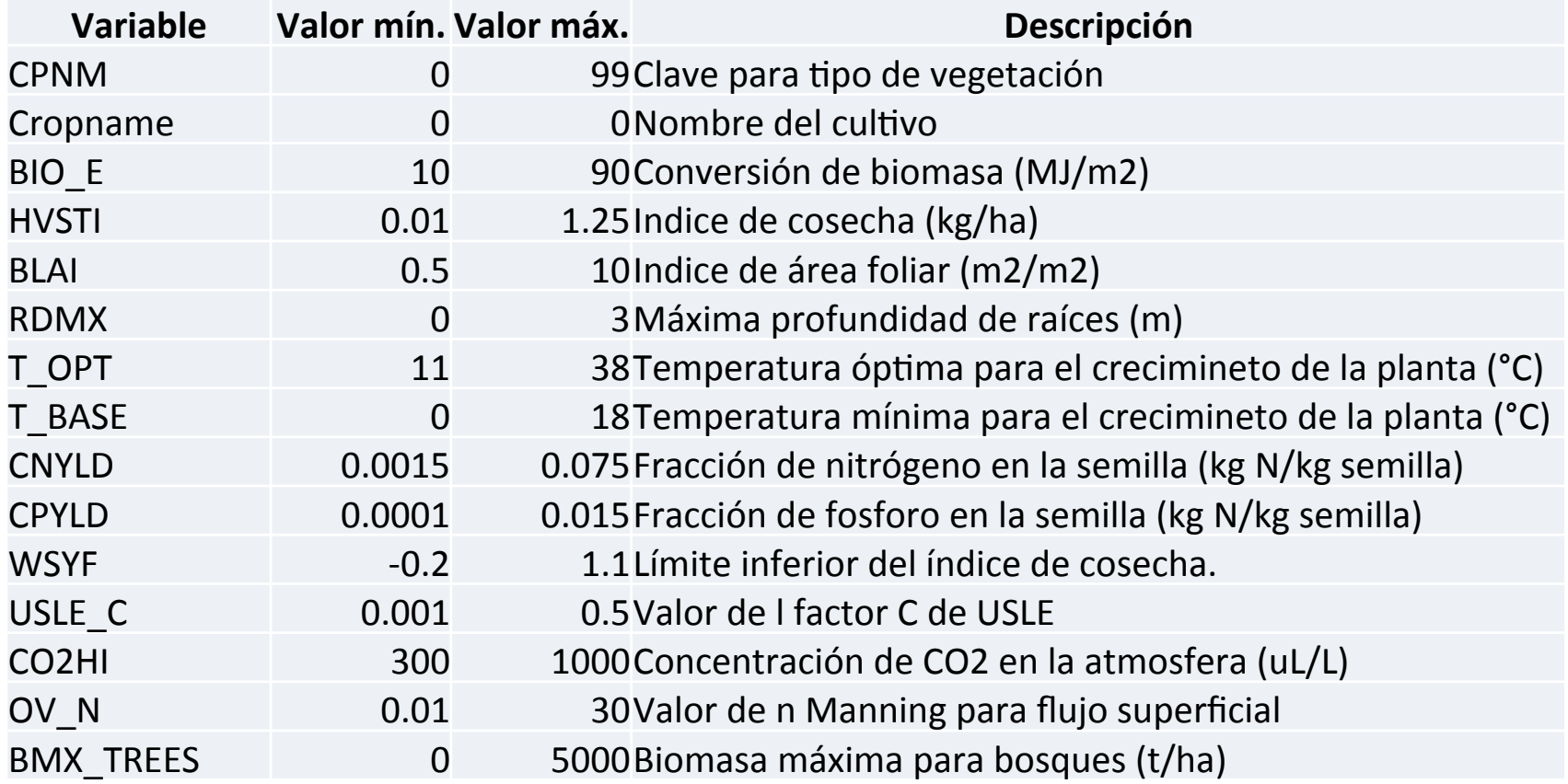

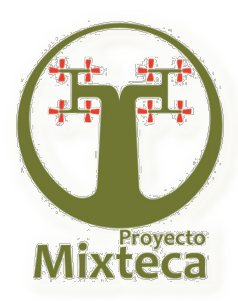

## **TOPOGRAFÍA**

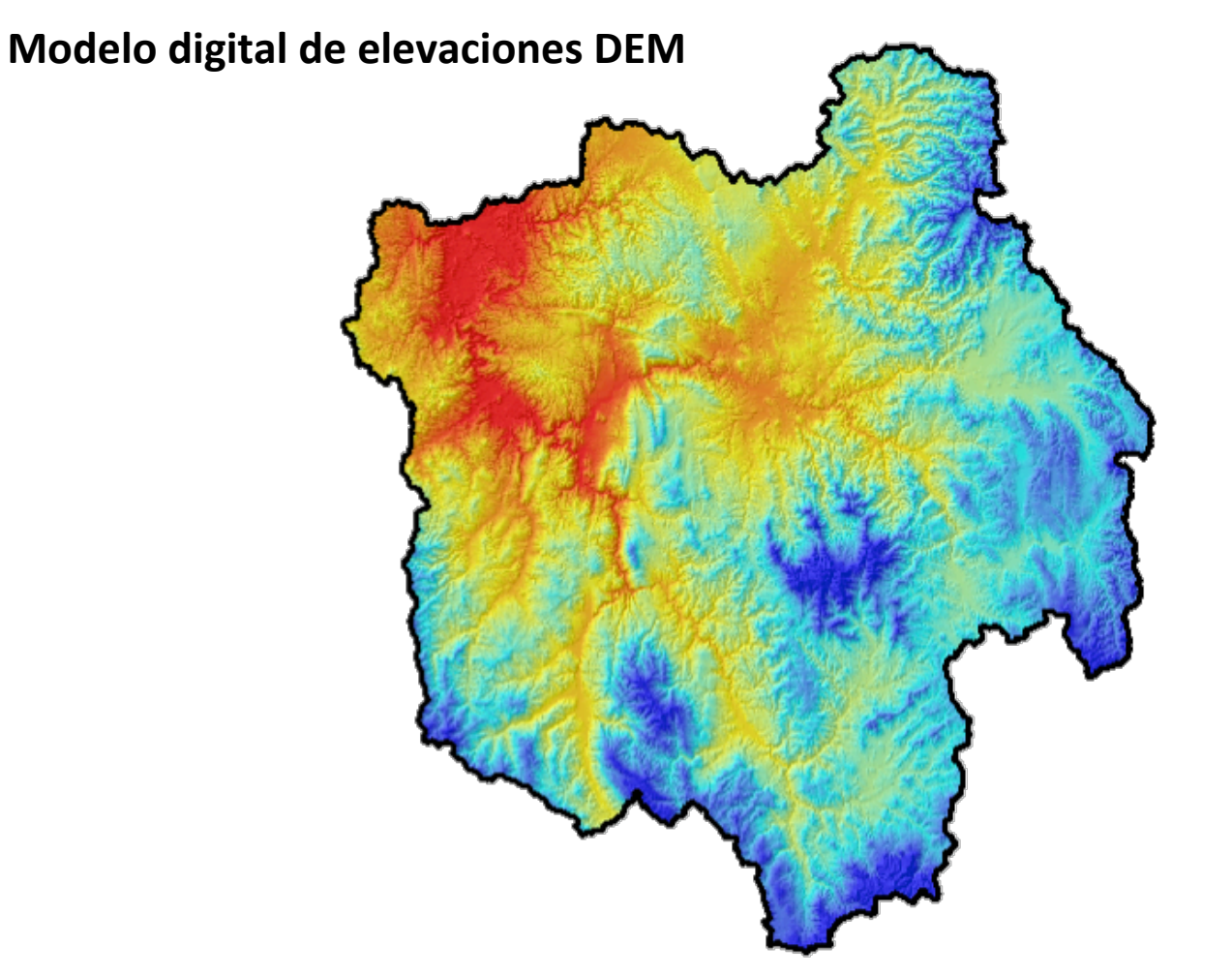

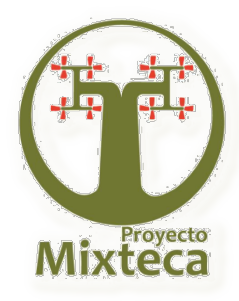

## **RED HIDROGRÁFICA**

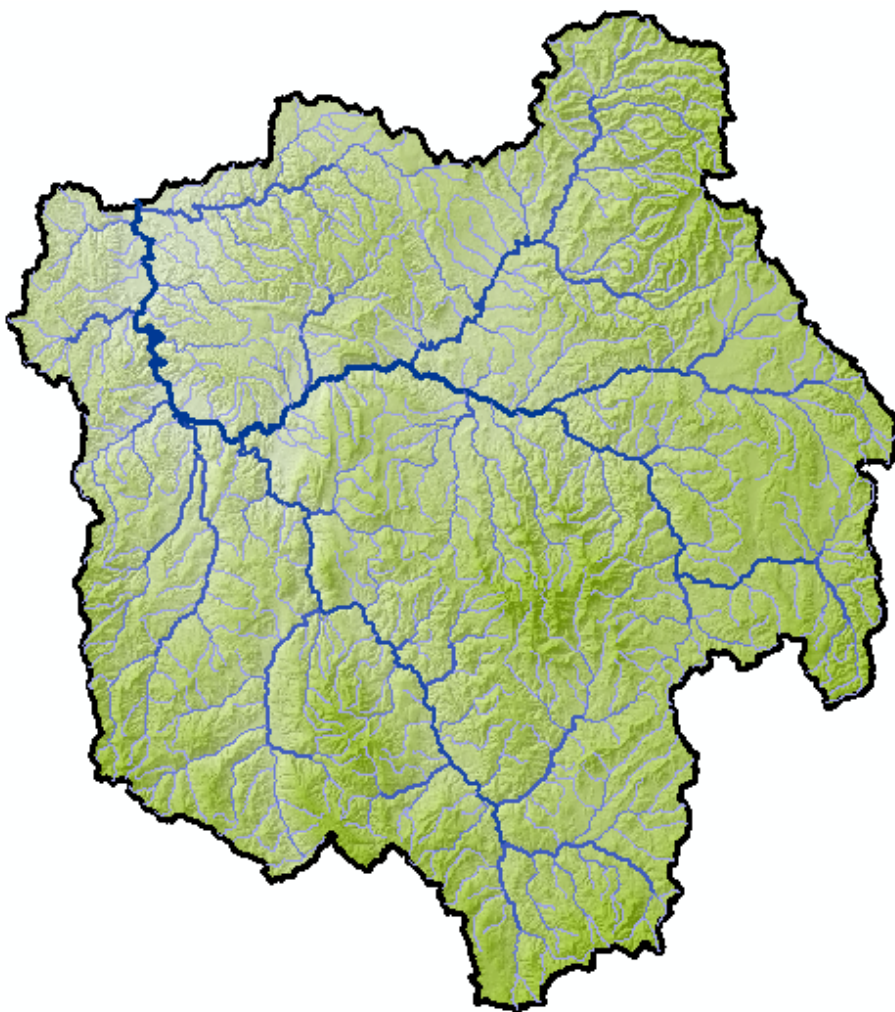

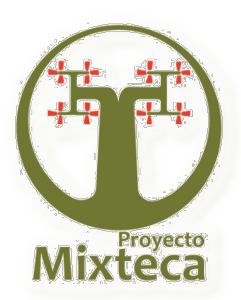

### **Resultados: (Precipitación media anual)**

### **Estaciones meteorológicas (27 en total)**

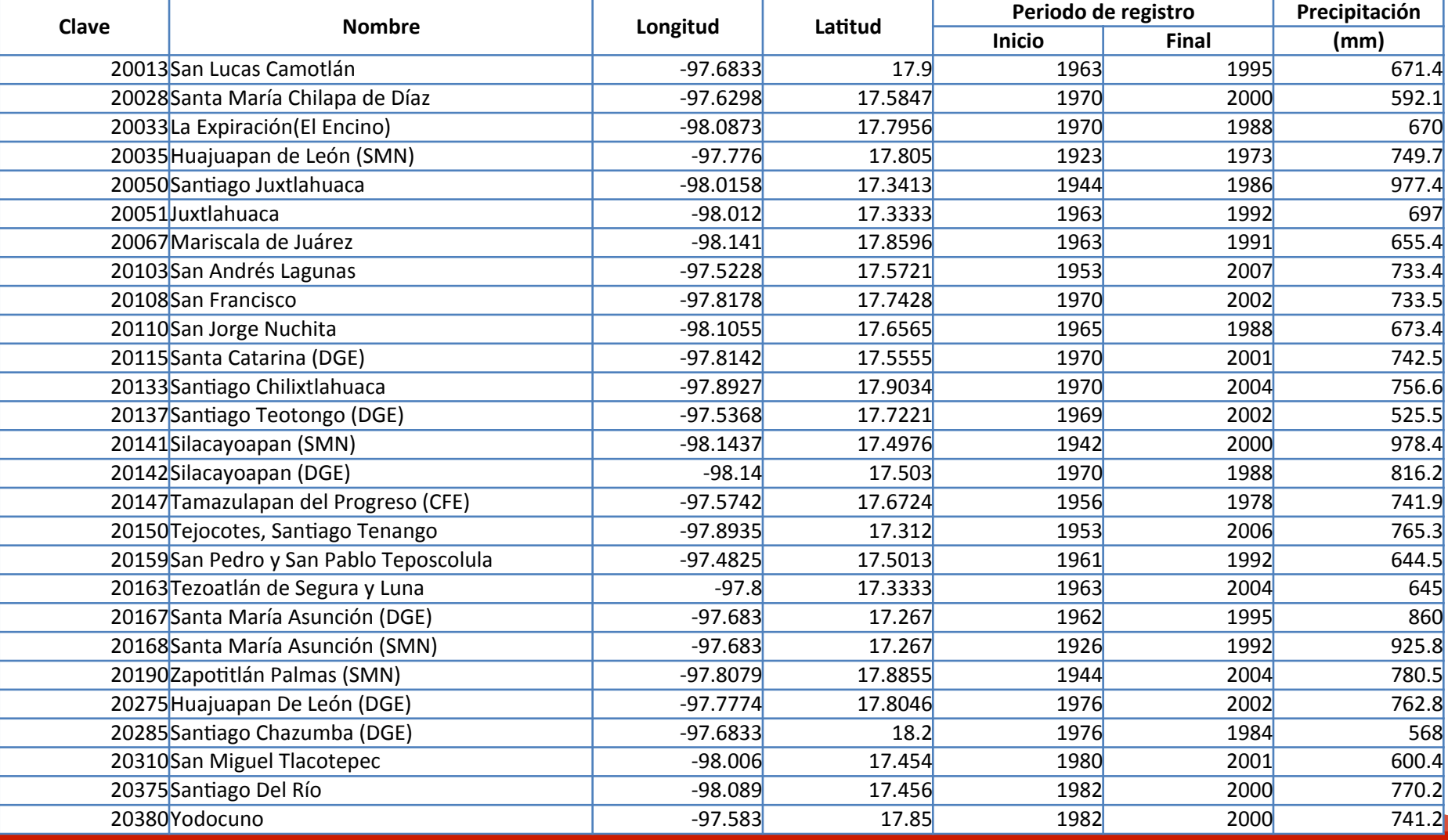

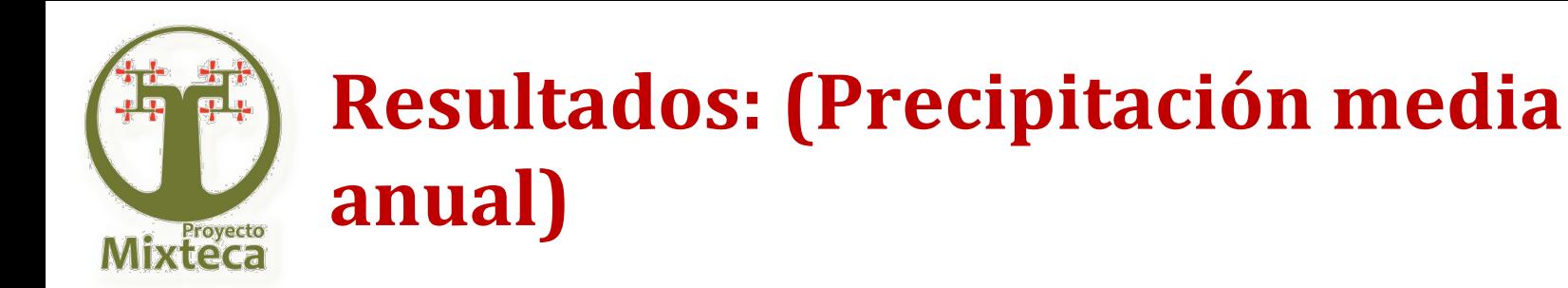

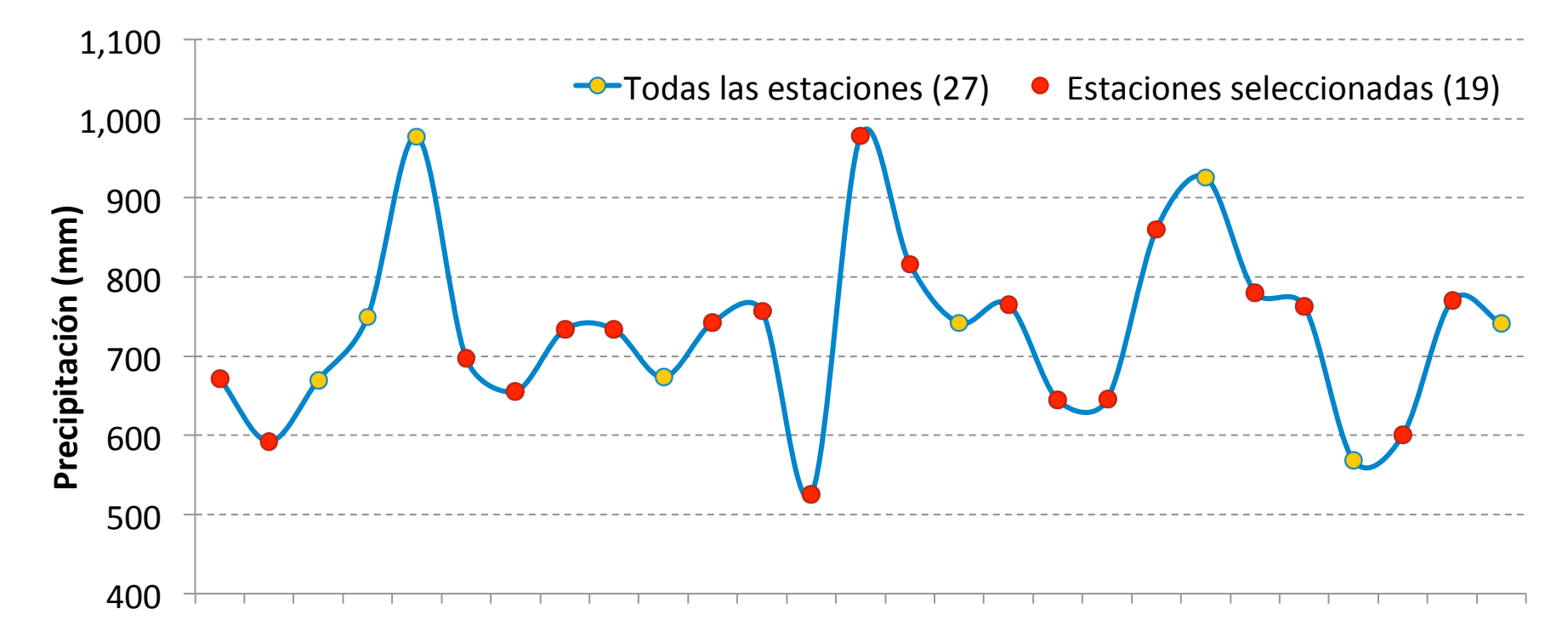

**Estaciones meteorológicas** 

Periodo de observación: 1923 – 2007 Variable por estación meteorológica (Todas) 1986 - 1990 estaciones consideradas

### **Resultados: (Escurrimientos y sedimentos)**

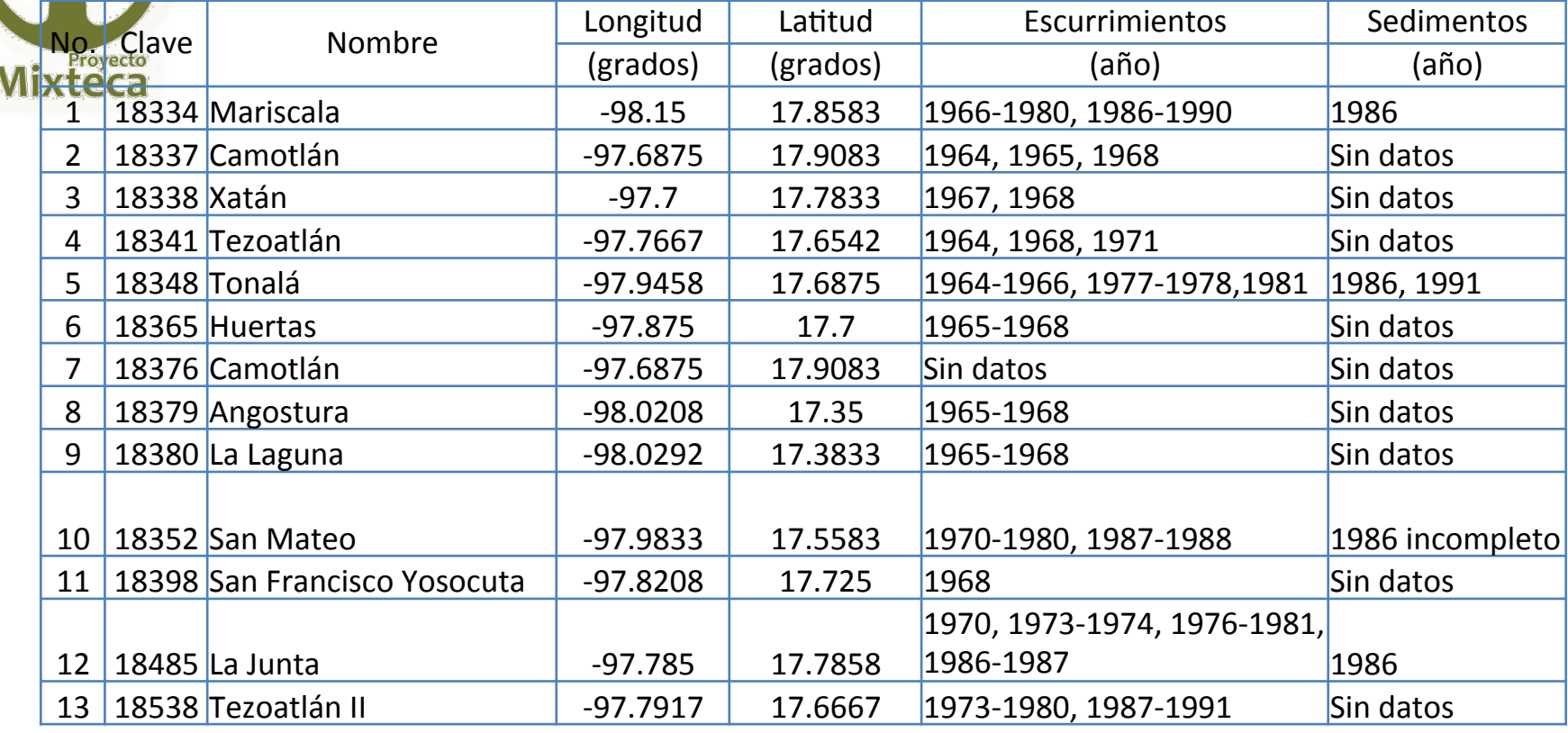

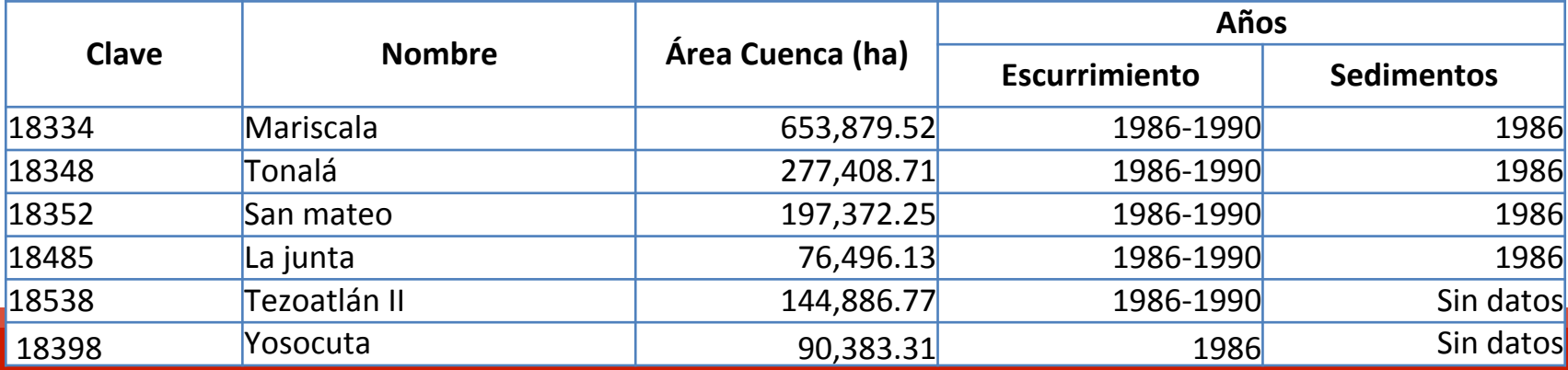

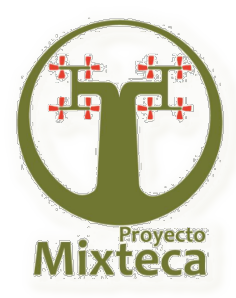

### **Resultados: (Subcuencas dentro de la cuenca del Río Mixteco)**

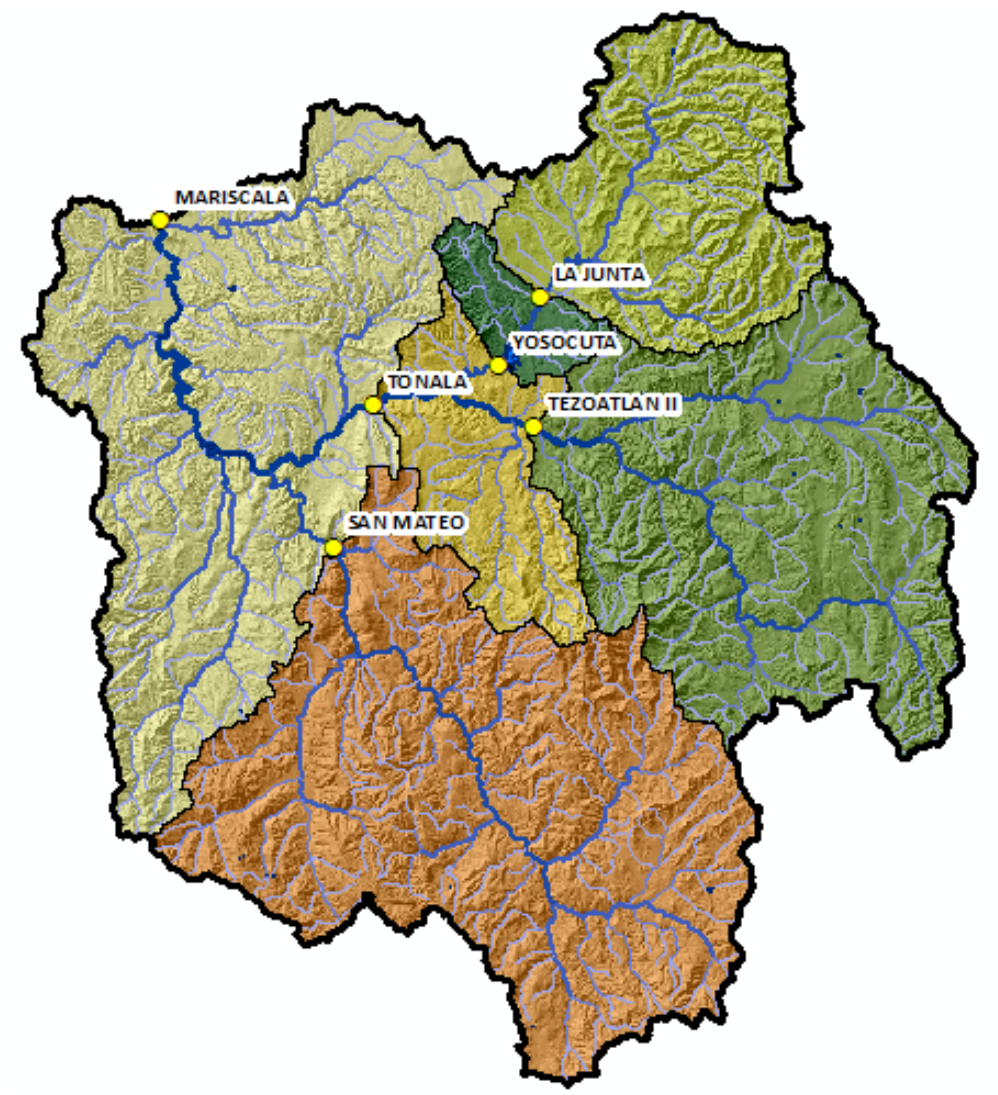

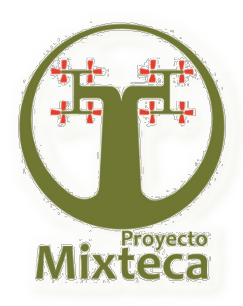

### **Resultados: (Escurrimientos anual)**

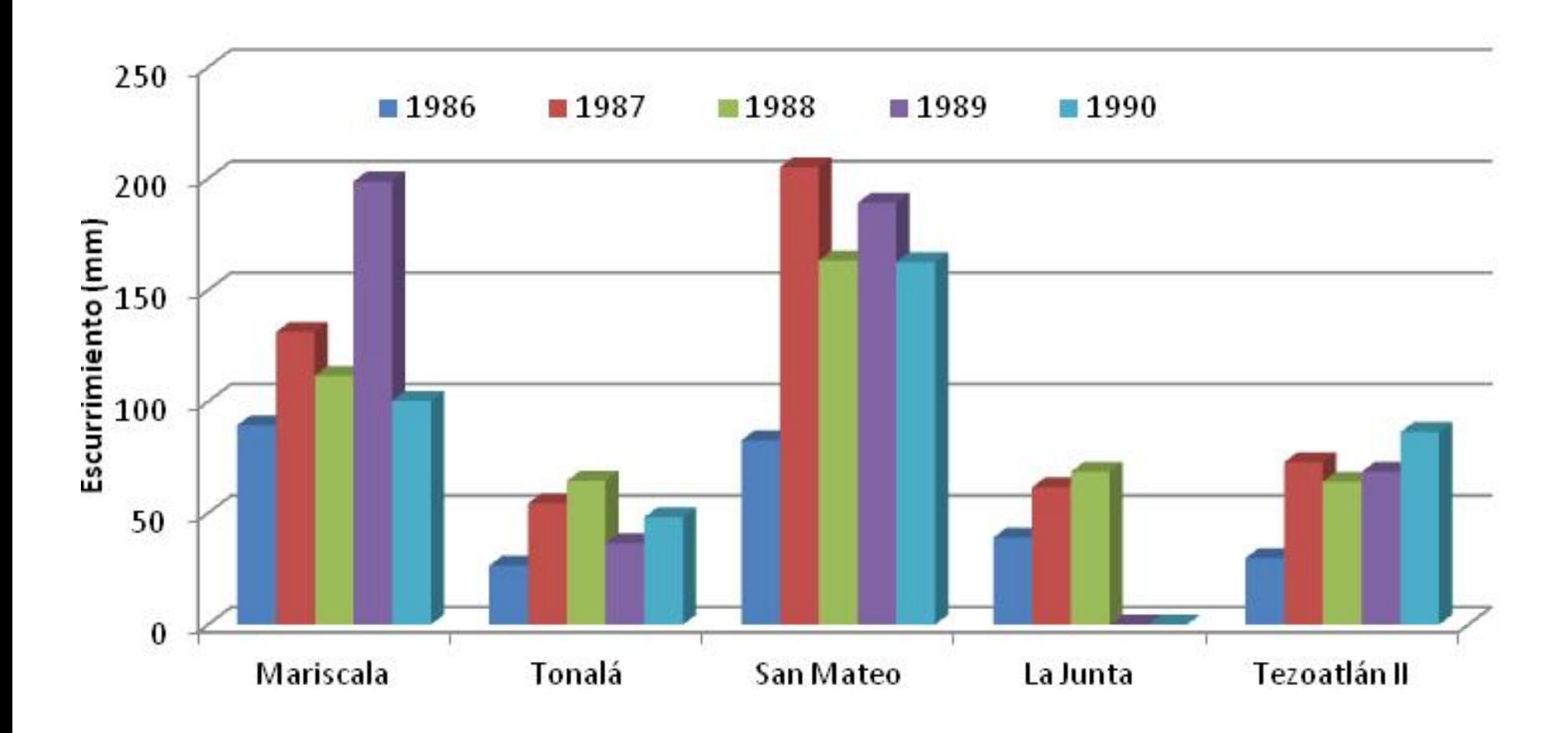

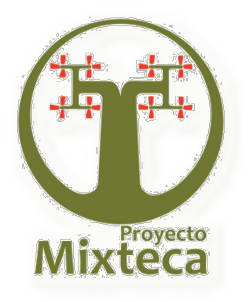

**Resultados: (Producción de sedimentos, 1986**)

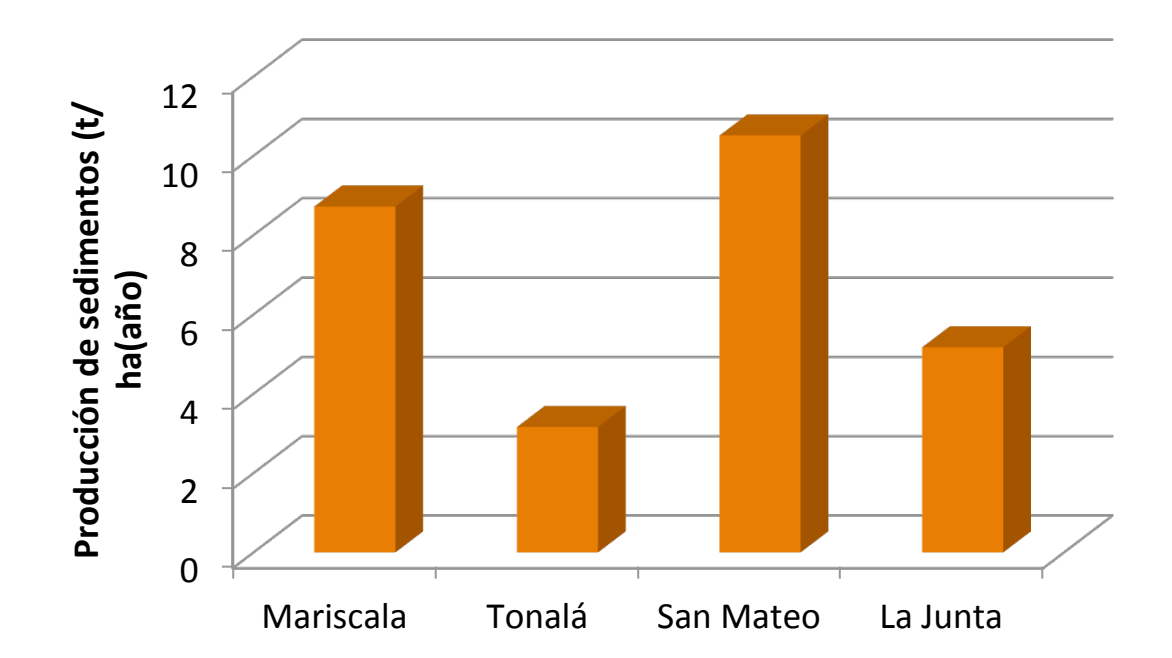

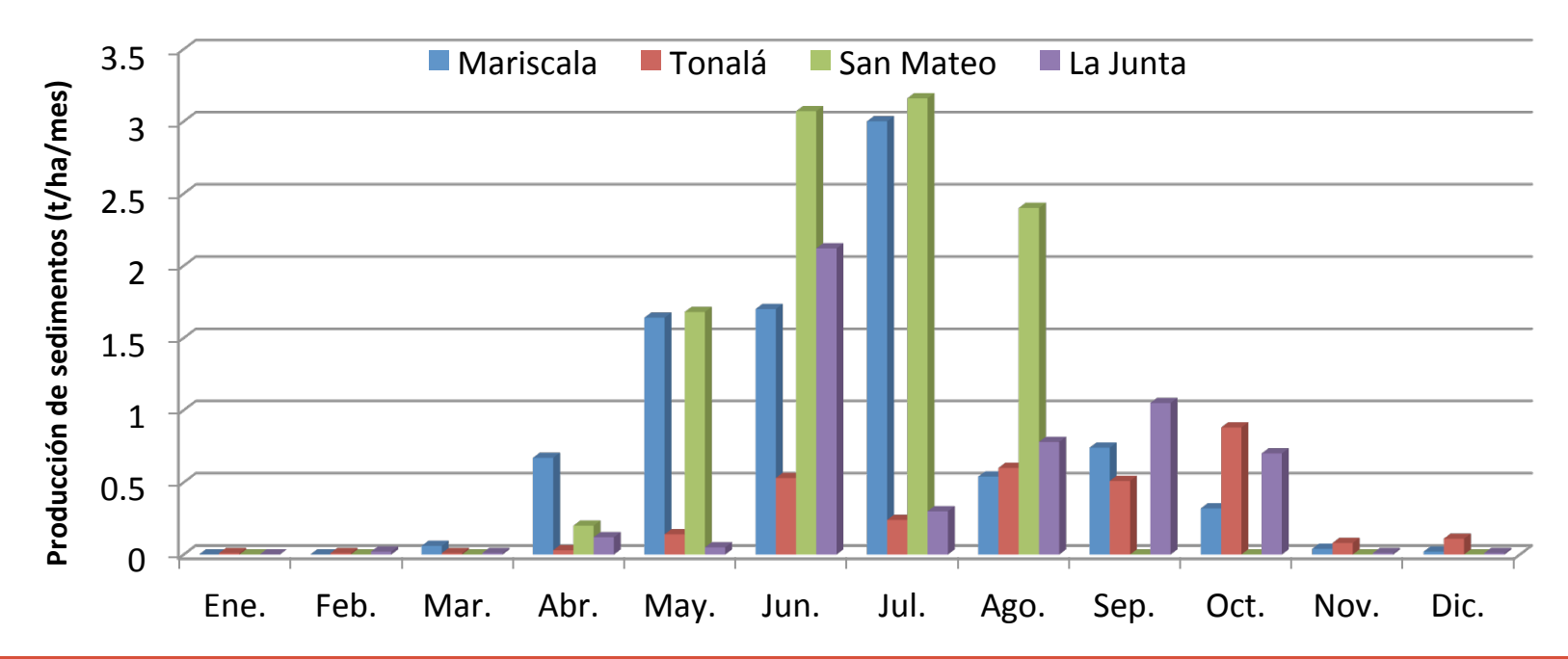

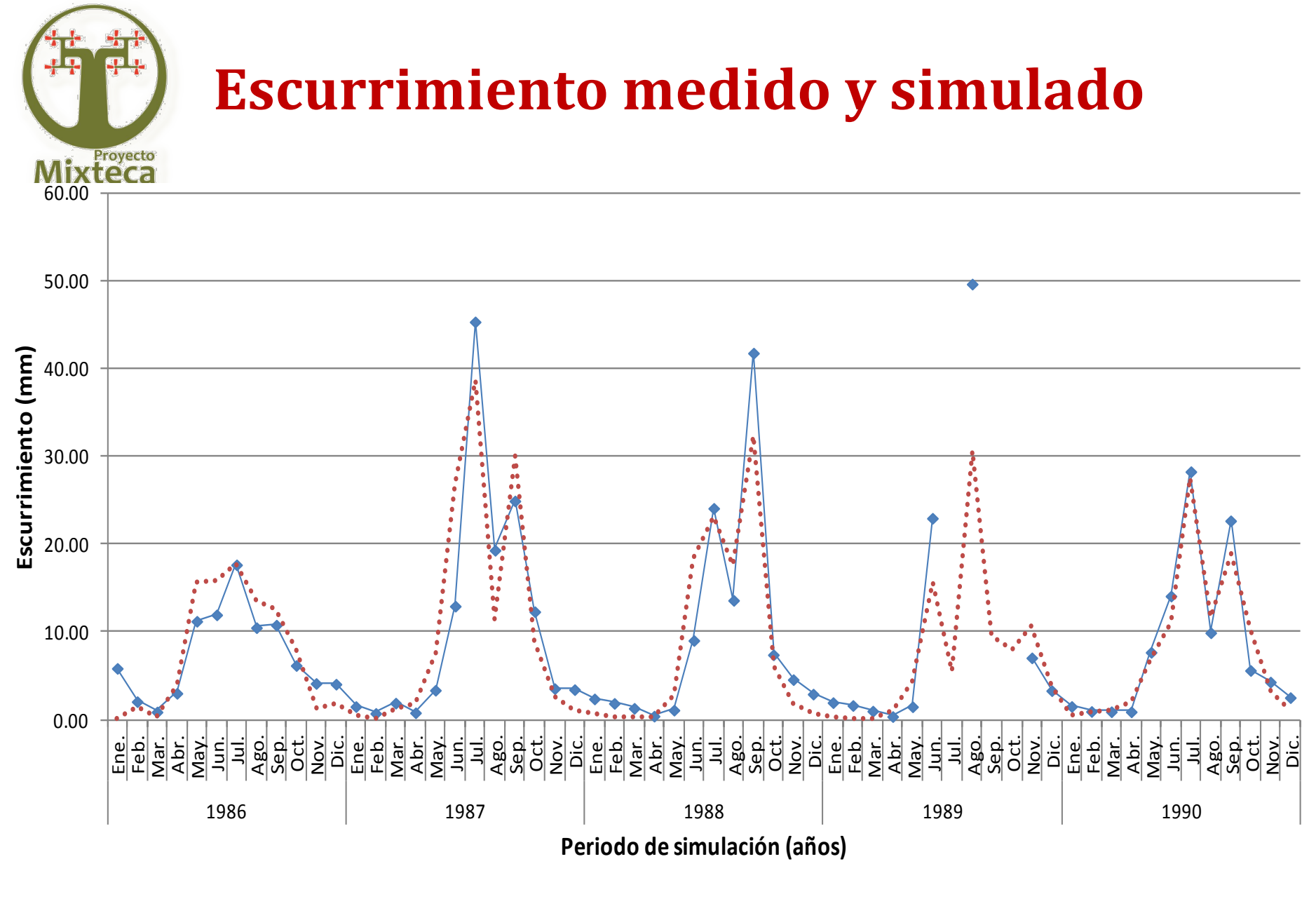

Medidos ...... Simulados

#### **Estación Hidrométrica: Mariscala**

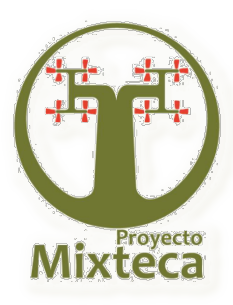

## **Sedimentos medidos y simulados**

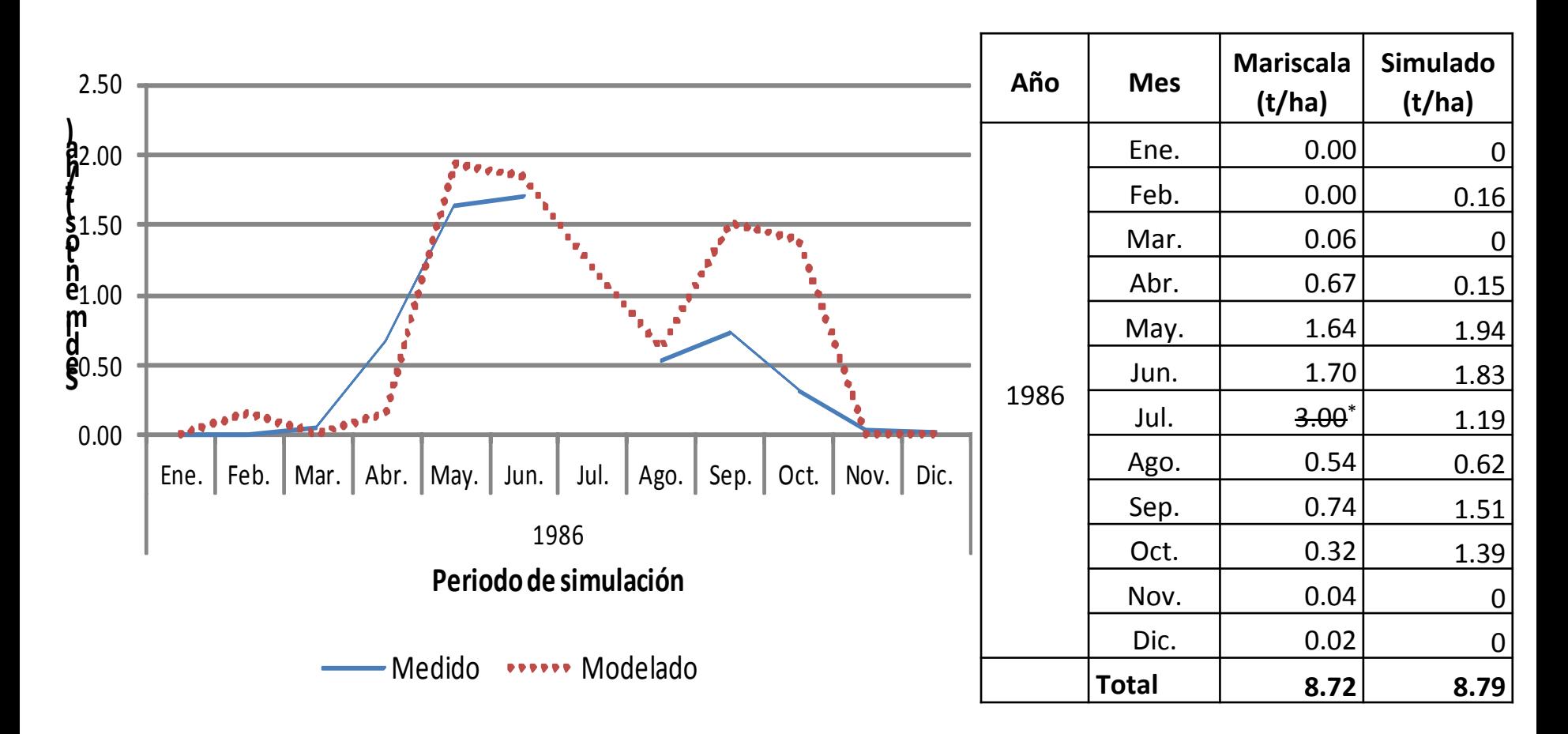

#### **Estación Hidrométrica: Mariscala**

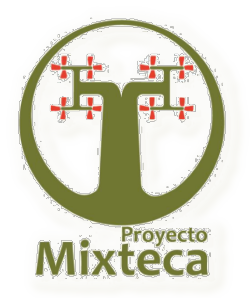

#### **PERIODO DE CALIBRACIÓN**

**Comparación mensual entre el sedimento medido y simulado (1986).**

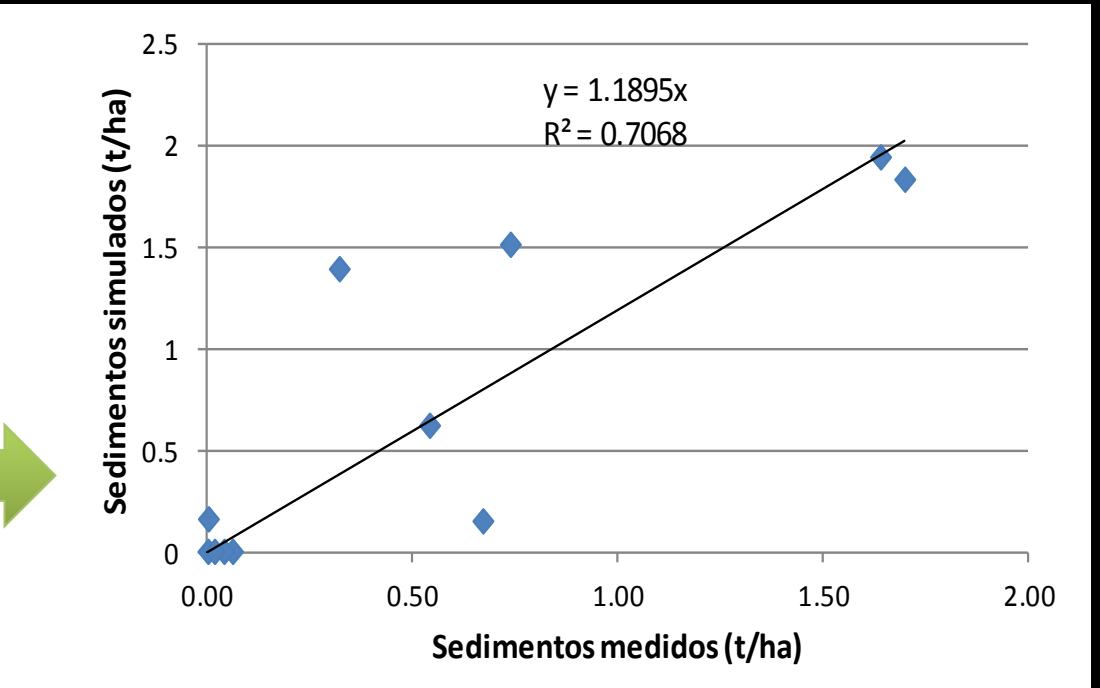

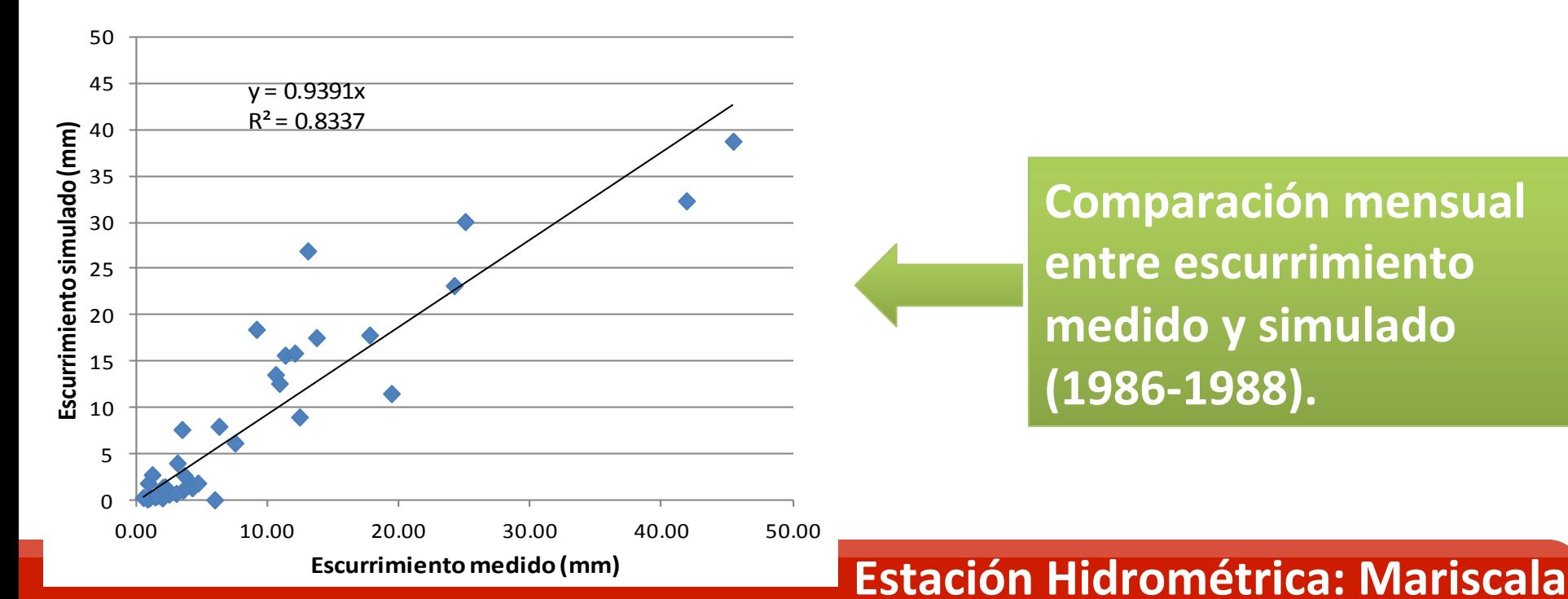

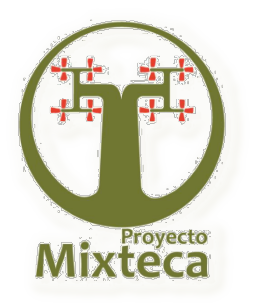

**Comparación entre escurrimiento mensual medido y simulado (1986-1990).**

**PERIODO DE** 

**VALIDACIÓN** 

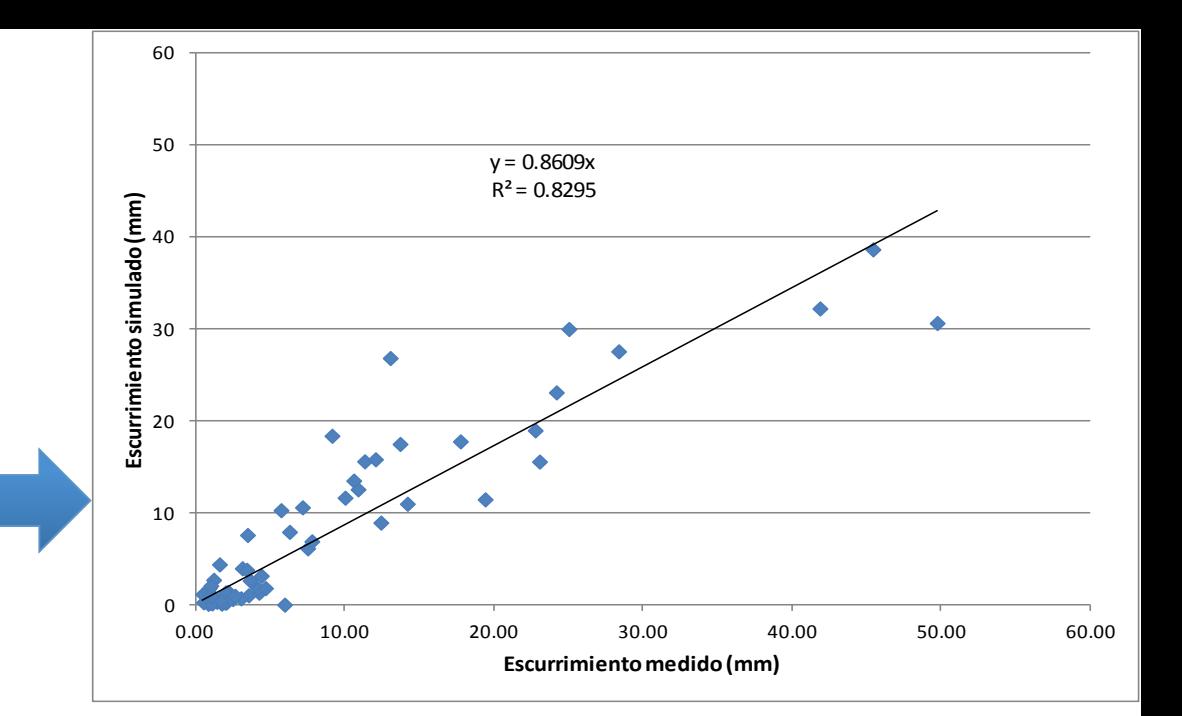

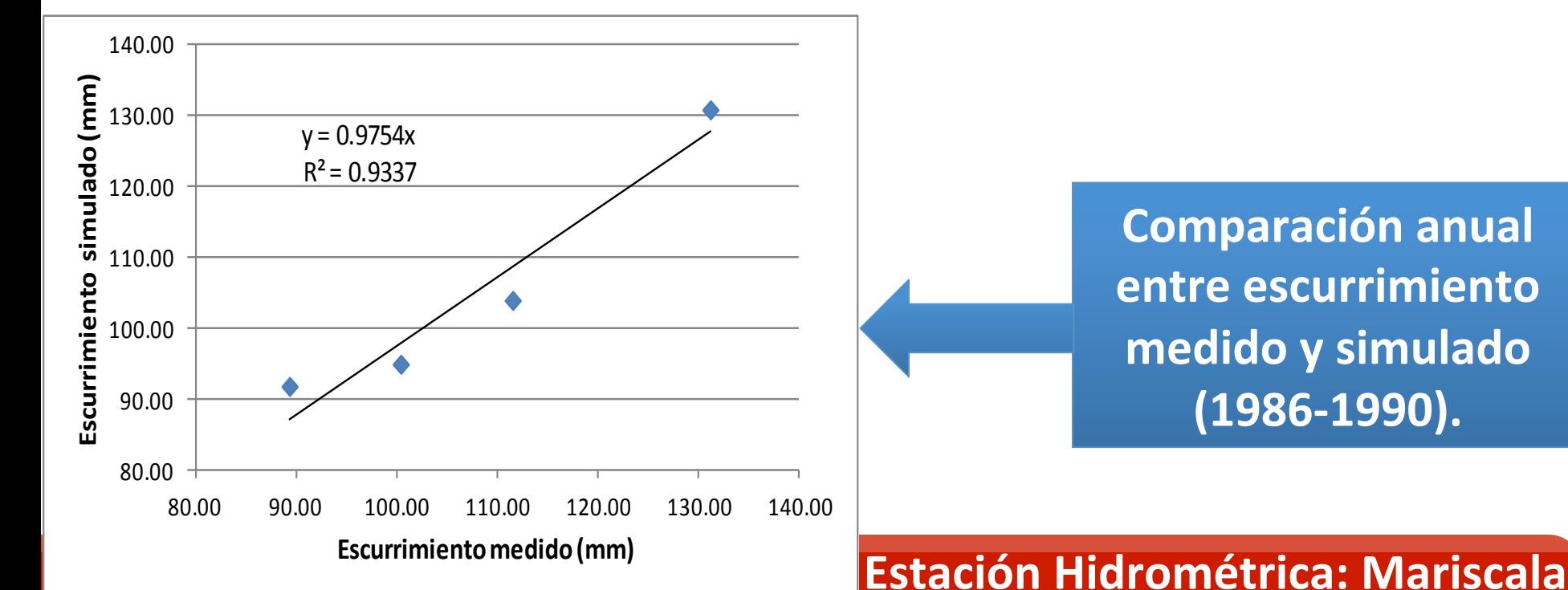

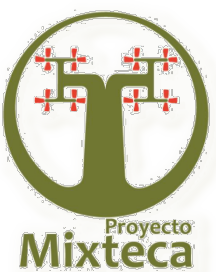

### **Resultados (Calibración y validación) (Producción de Biomasa )**

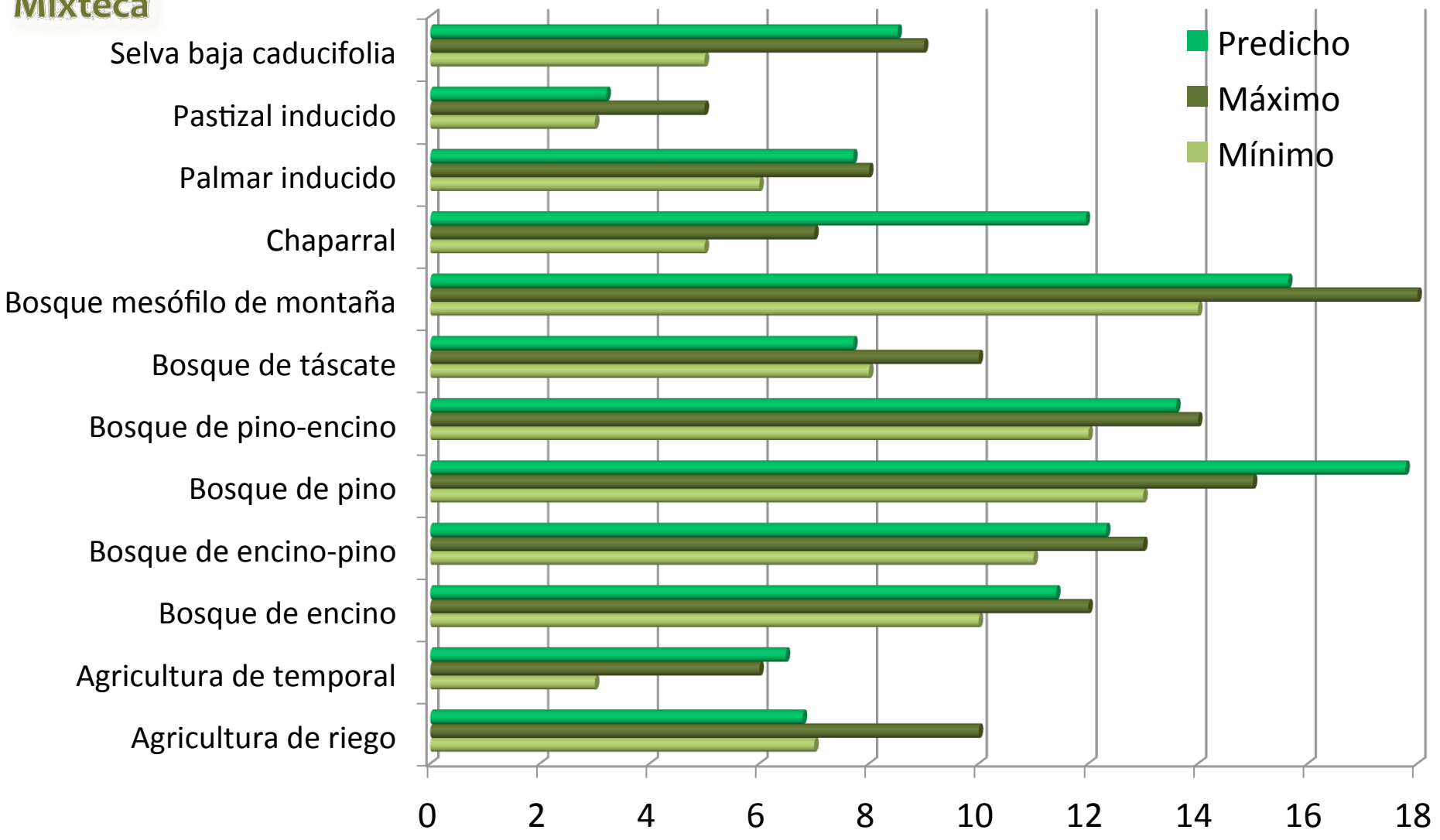

**Producción de Biomasa (t MS/ha/año)** 

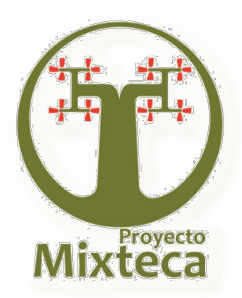

### **Resultados (Análisis de actividades productivas)**

### **Base de datos PROMAF**

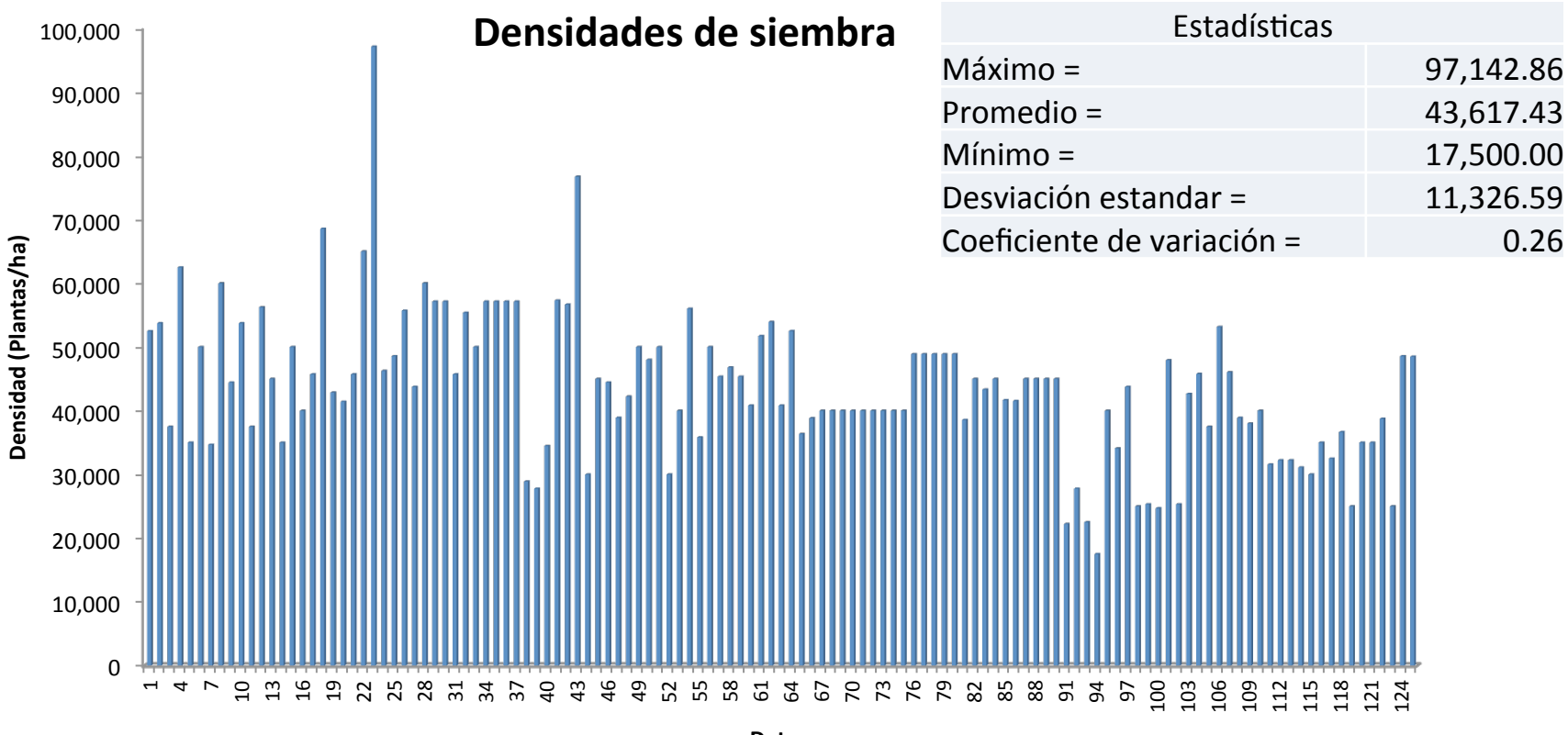

**Datos** 

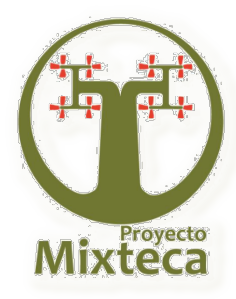

### Resultados (Análisis de actividades productivas)

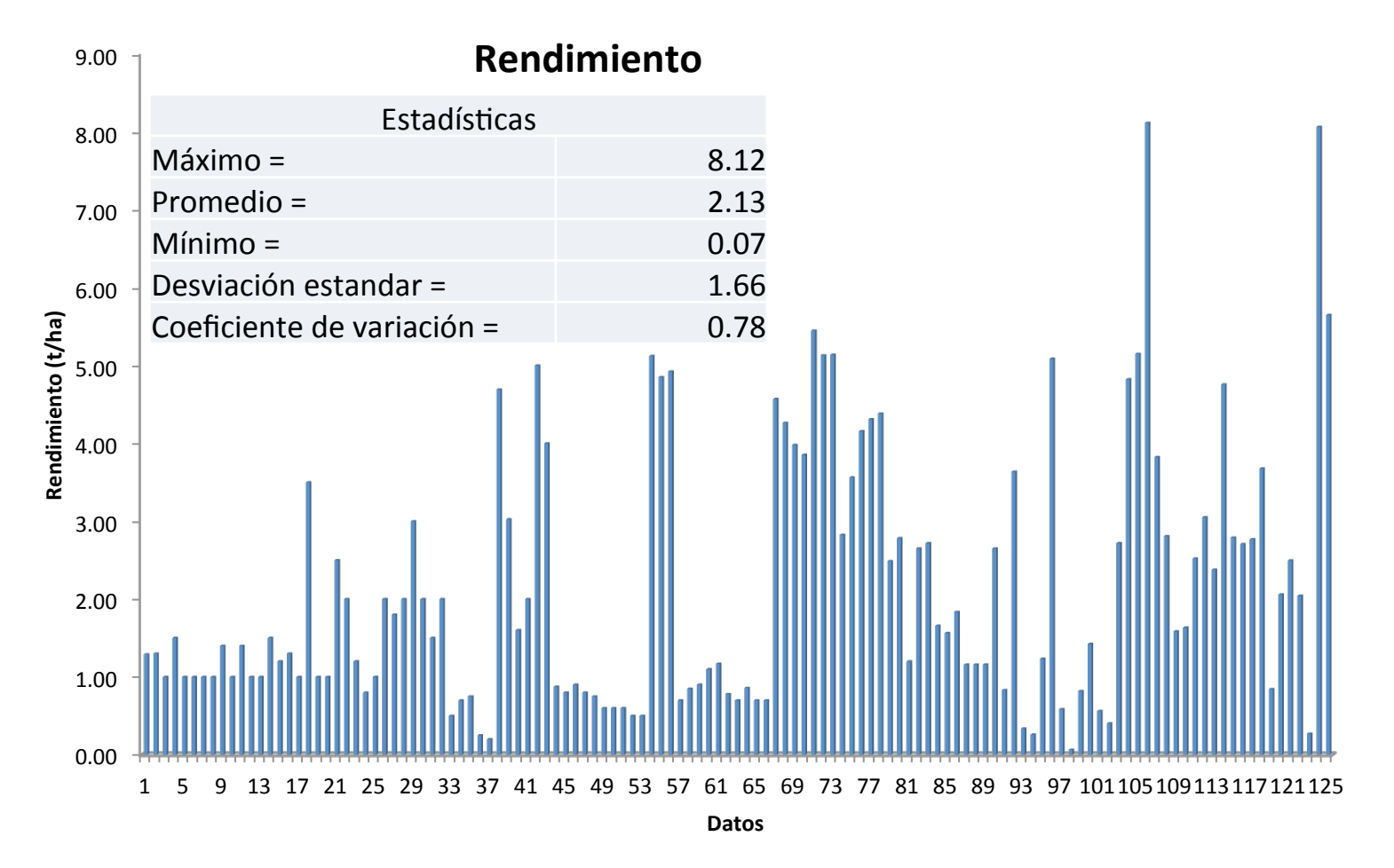

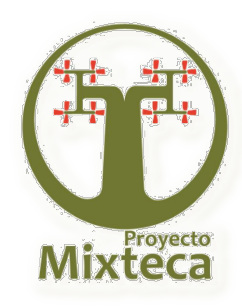

### Resultados (Análisis de actividades productivas)

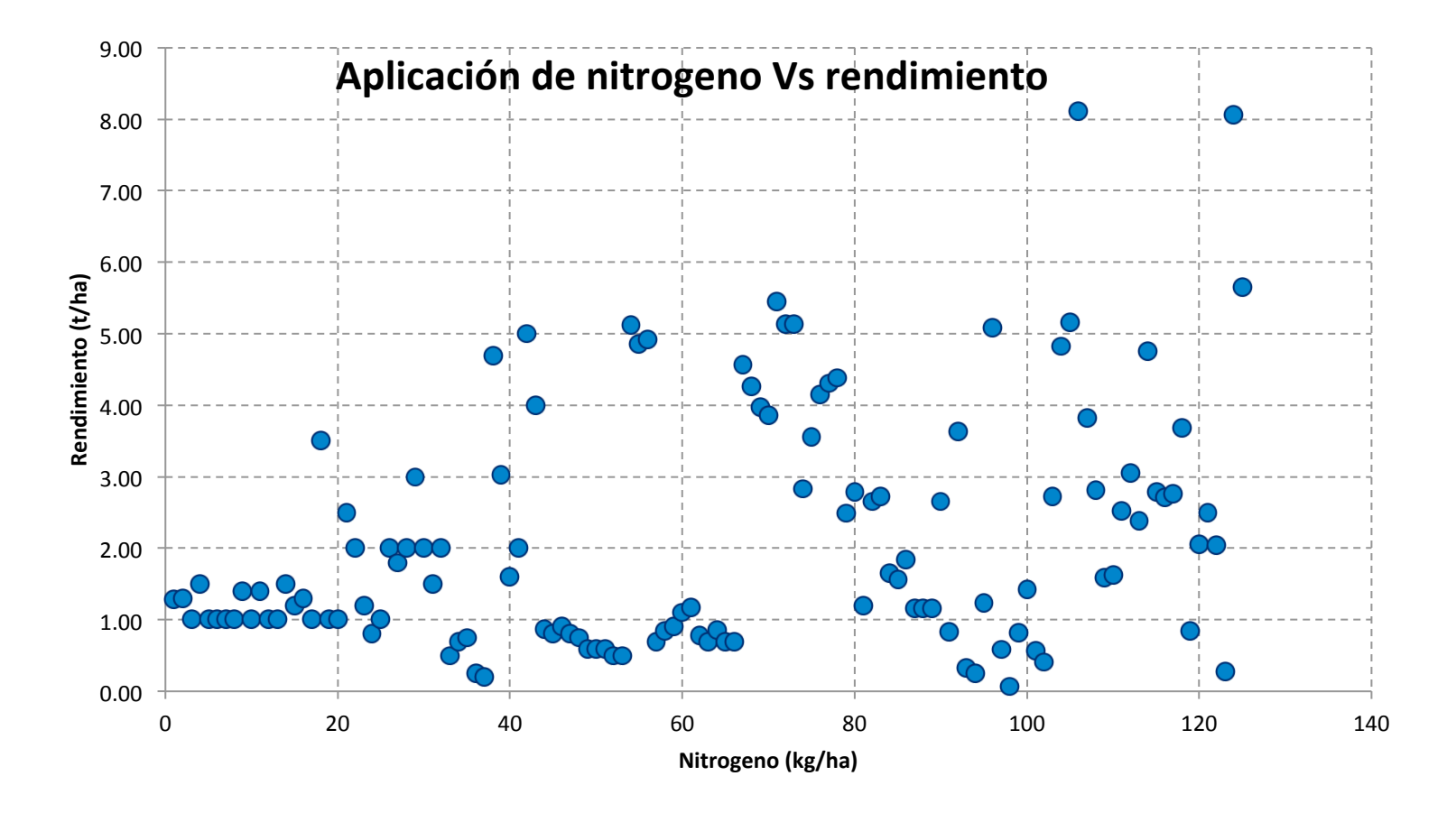

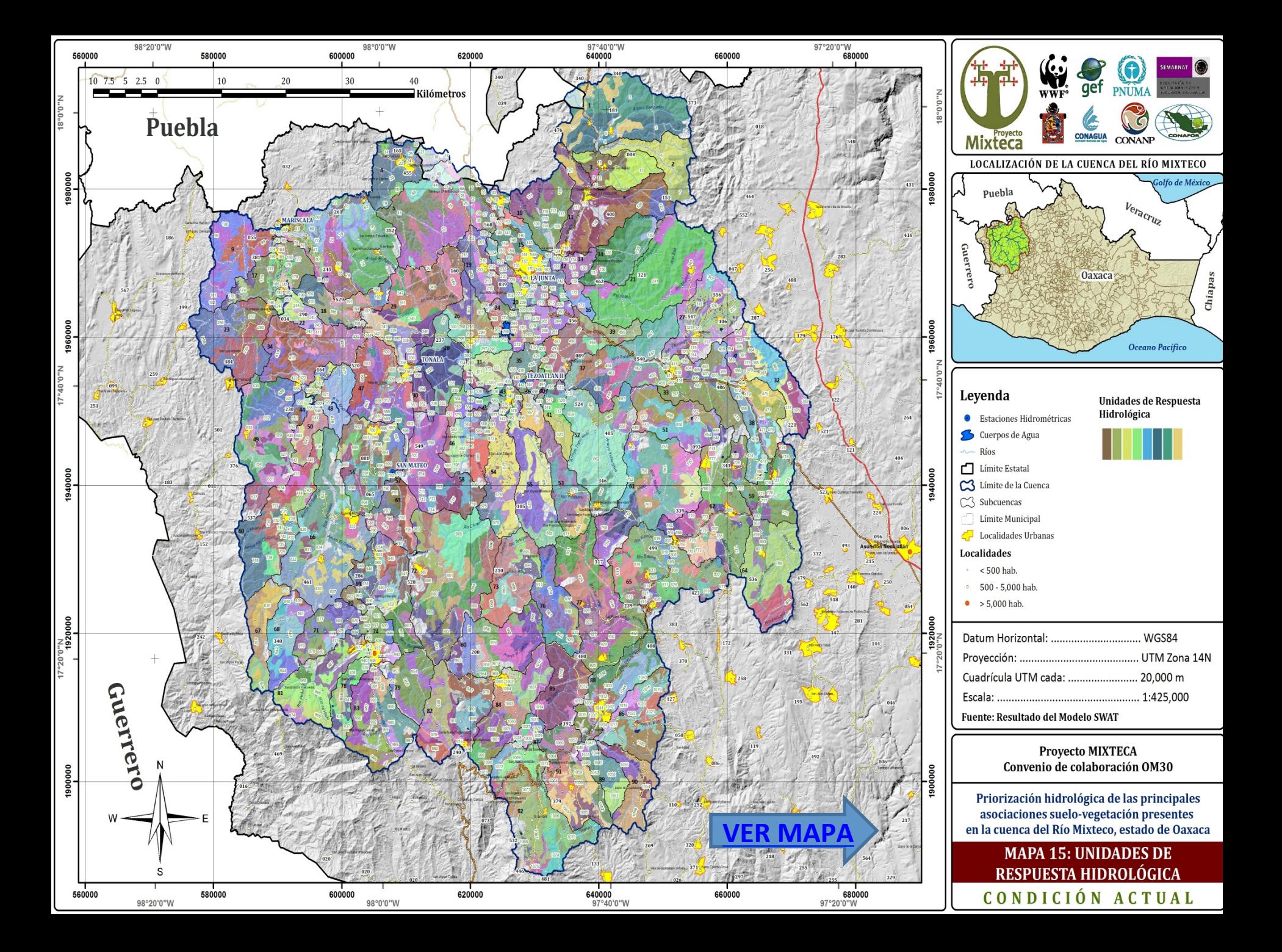

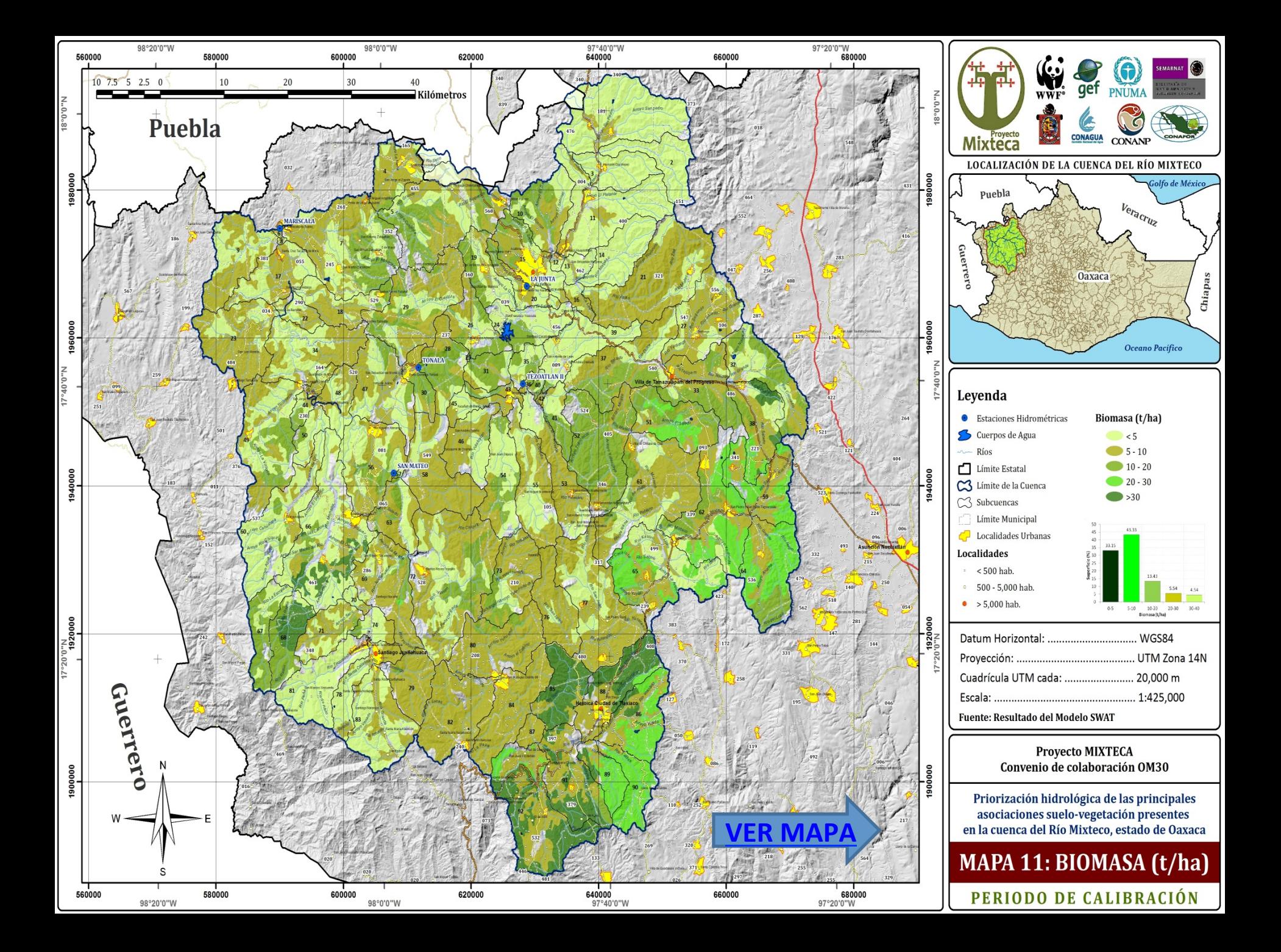

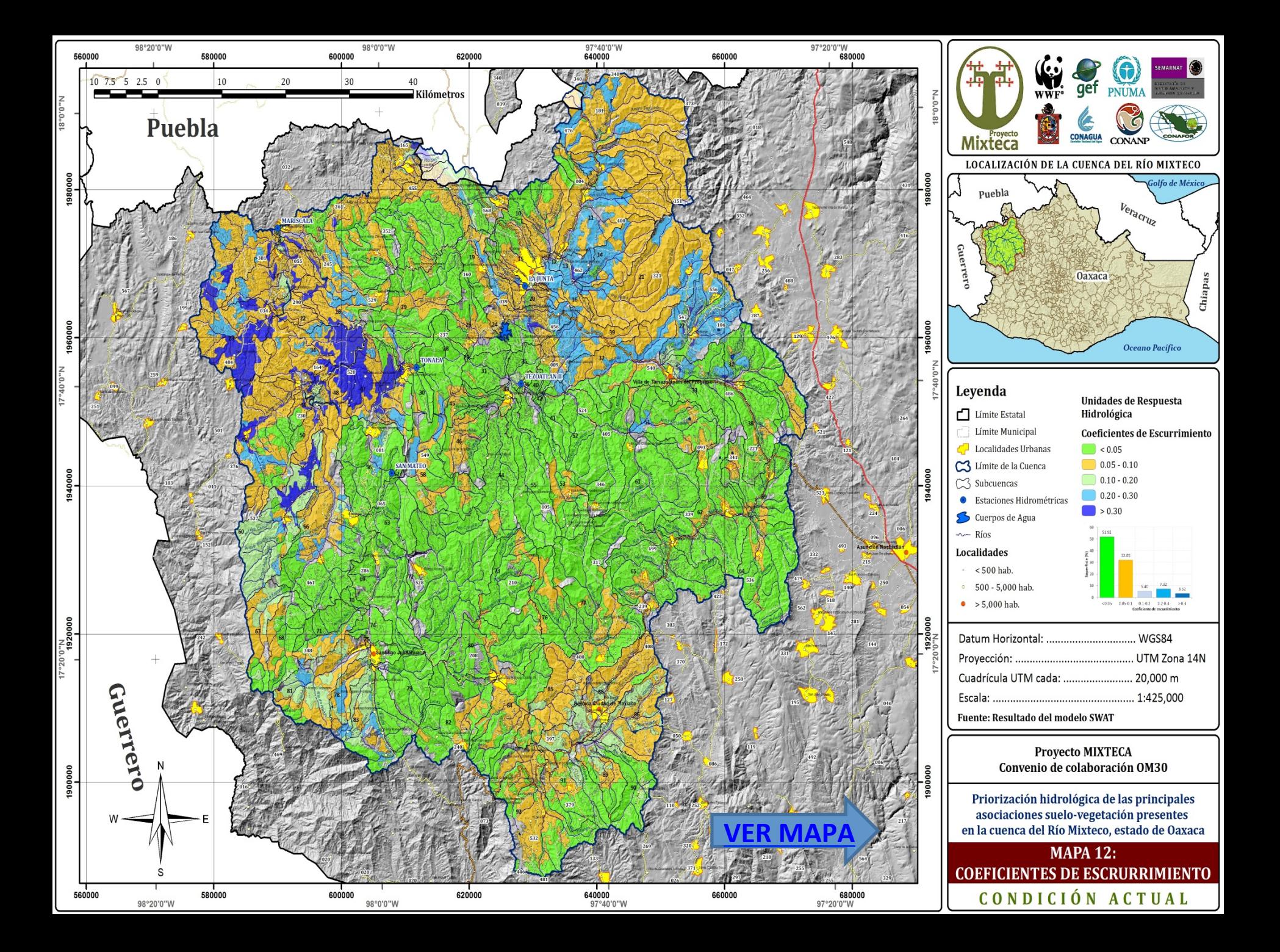

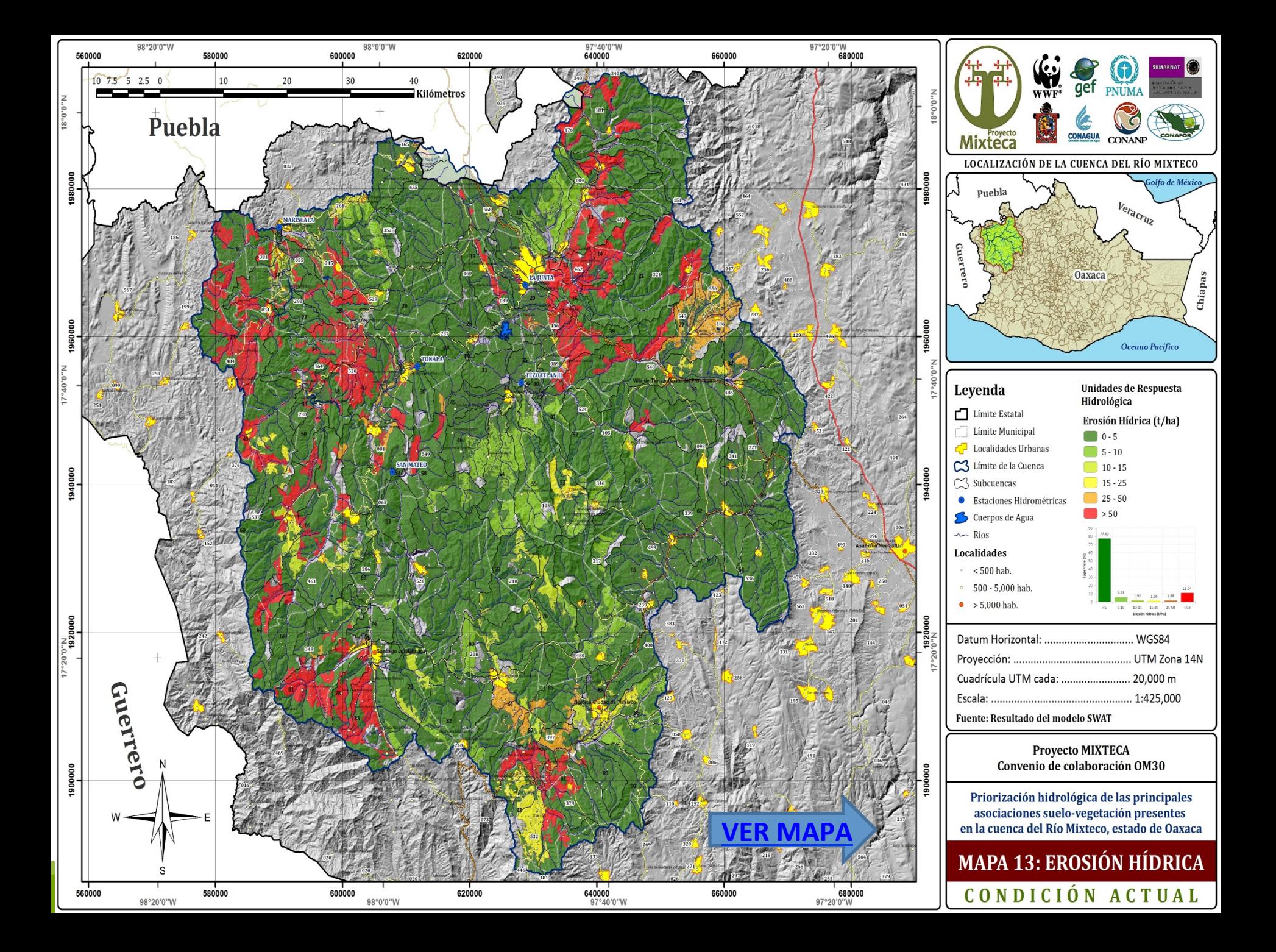

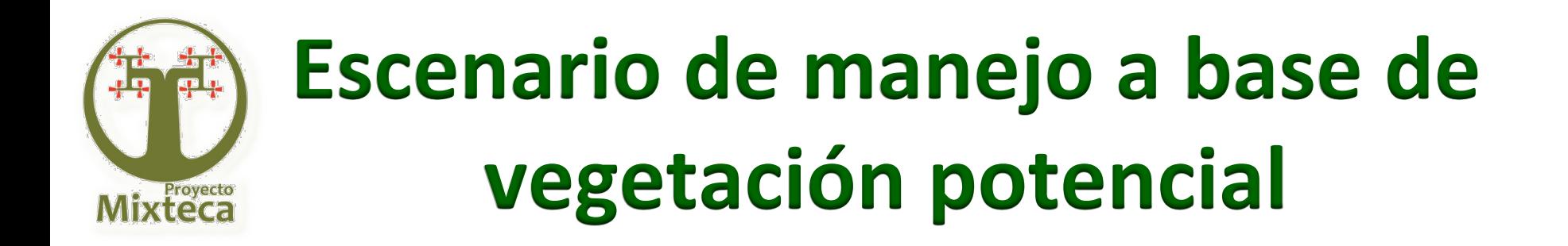

- Este escenario de vegetación potencial se construyó únicamente para las URH con pastizales y tasas de erosión hídrica superior a las **10.0 t/ha**; las áreas agrícolas no se incluyeron en el análisis, ya que difícilmente los productores agrícolas aceptarían su reconversión a uso forestal.
- Este escenario se corrió a nivel de cuenca para las 46 URH de pastizal inducido y con problemas de erosión hídrica.

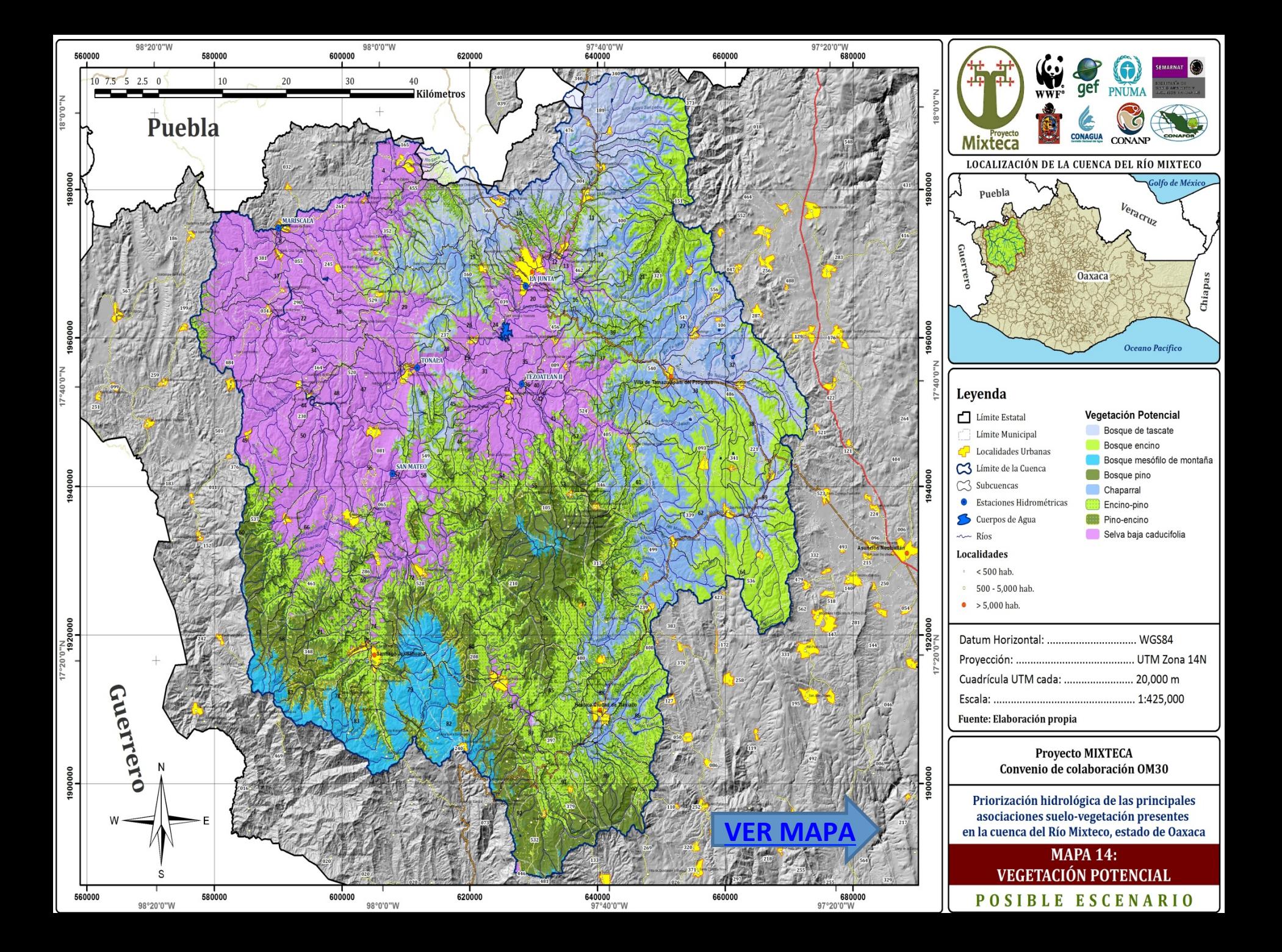

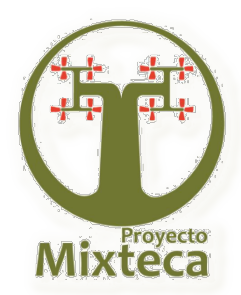

## **Escenario de manejo a base de vegetación potencial**

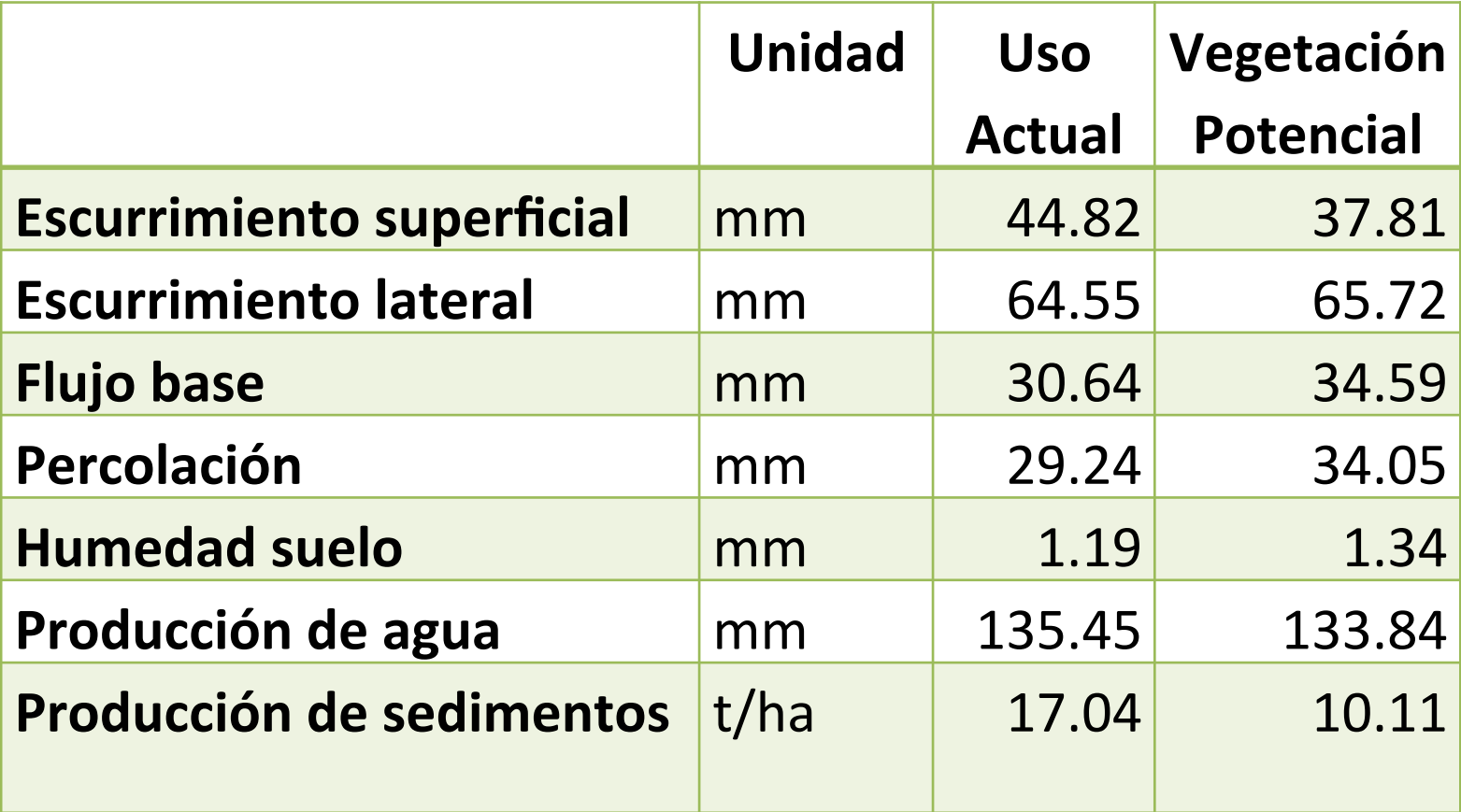

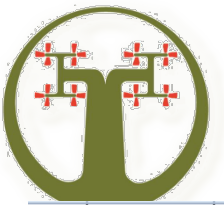

## **URH's Críticas (Pastizal)**

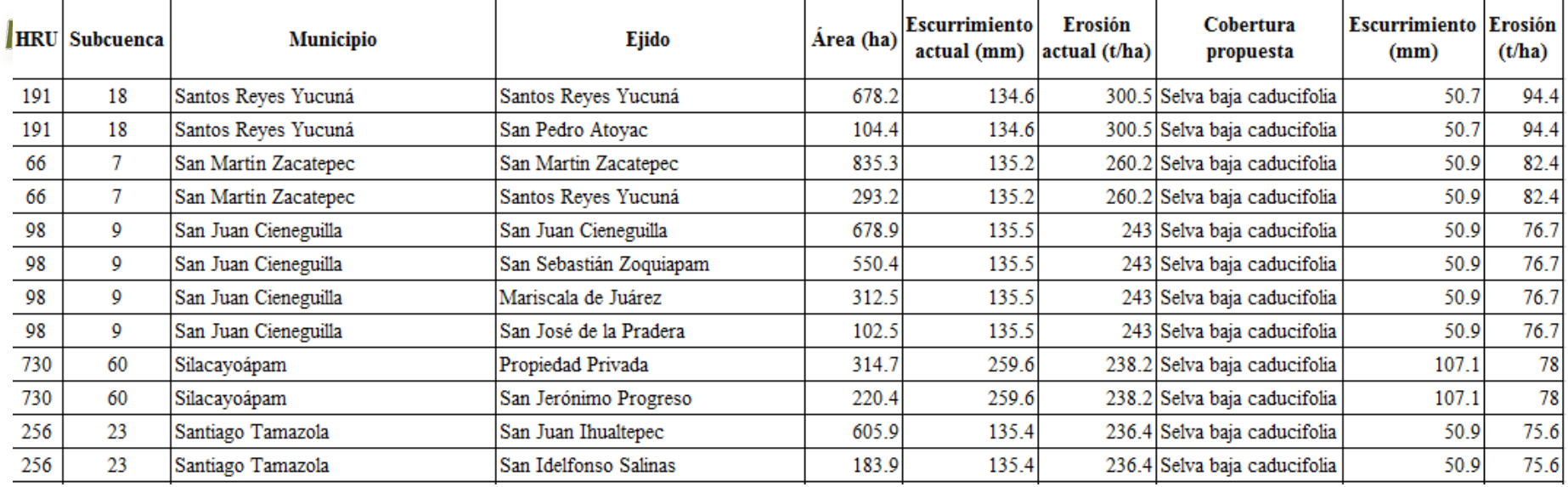

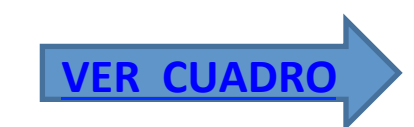

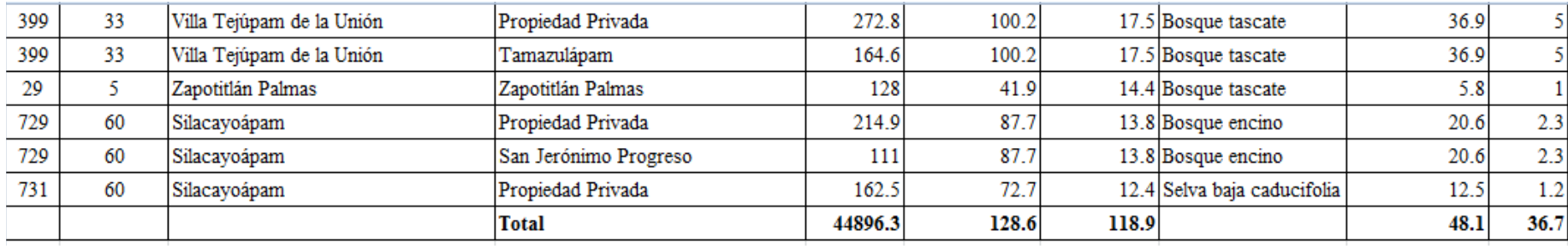

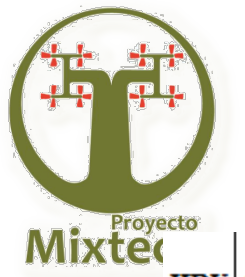

## **URH's Críticas (Agricultura)**

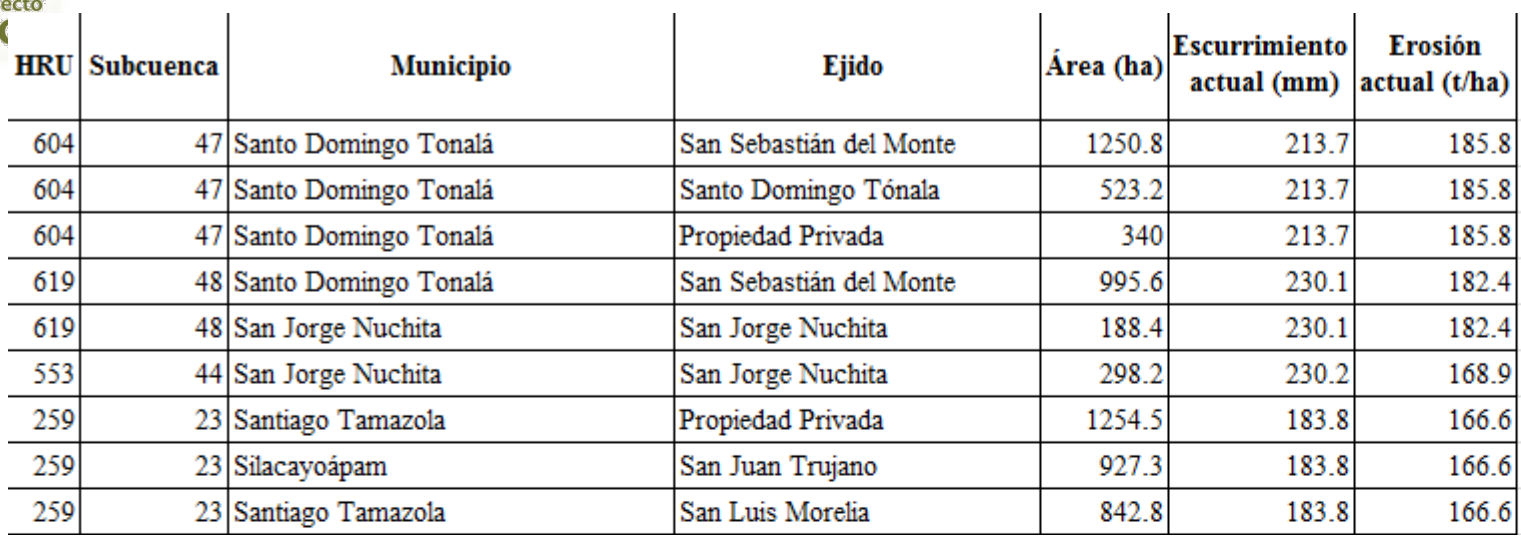

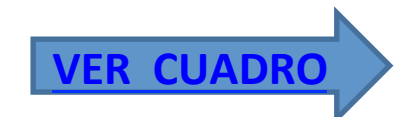

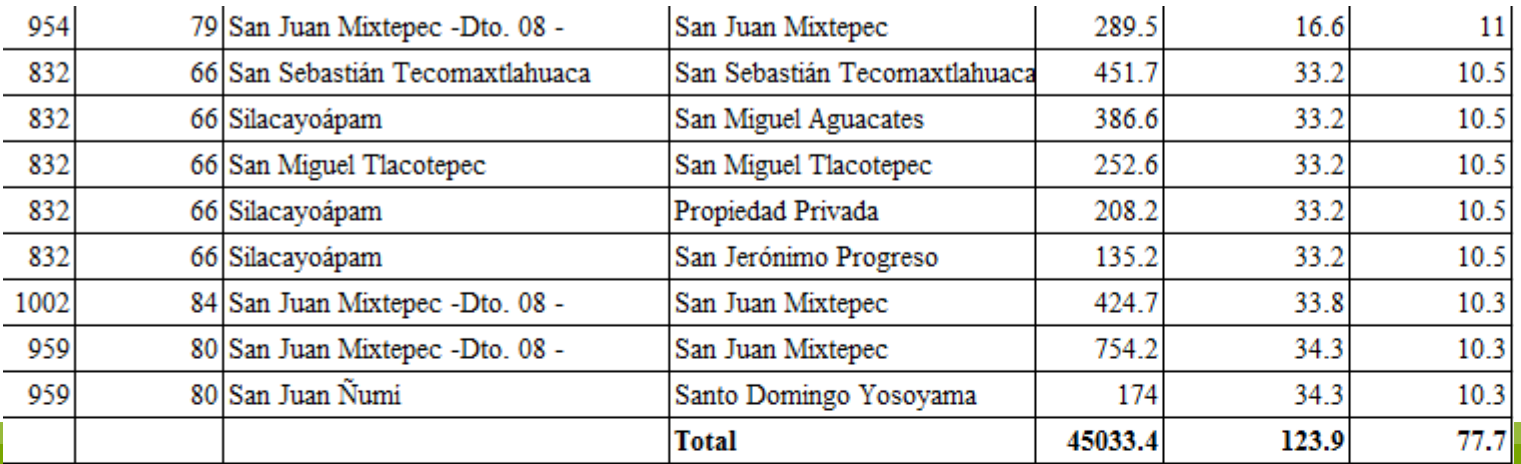

## **CONCLUSIONES**  $\frac{25}{100}$  and términos de las producciones agua, sedimentos y biomasa el modelo

SWAT fue calibrado y validado satisfactoriamente para la cuenca del Rio Mixteco. 

- Los buenos resultados en la calibración de SWAT permiten con una certeza ( $r^2 > 0.84$ ) identificar problemas de degradación en 49,864.1 ha de terrenos agrícolas de temporal y en 47, 012.6 ha terrenos de pastizal inducido bajo condiciones de sobre pastoreo.
- Cualquier escenario de intervención en los terrenos agrícolas y de pastizal debe buscar un coeficiente de escurrimiento superficial inferior al 20% para garantizar una erosión hídrica inferior a las 10.0 t/ha/año (mínima tolerable).

## **CONCLUSIONES**

**Fragecta** Del total de los terrenos de pastizal inducido, con problemas de degradación (erosión hídrica superior a 10 t/ha/año), el 31.5% de la superficie podría reconvertirse a selva baja caducifolia, el 27.6% a bosque de táscate, el 21.9% a bosque de encino, el 6.6% a bosque mesófilo de montaña, el 7.4% a bosque de pino y el 4.8% a chaparral.

• Actualmente la cuenca presenta una degradación especifica de 17.04 t/ ha/año (producción de sedimentos) pero un buen manejo de los terrenos agropecuarios, en términos de conservación de suelos, podría bajar la degradación a un nivel aceptable de  $2.0 - 3.0$  t/ha/año; lo cual además de mejorar las condiciones productivas de la cuenca permitiría prolongar por varias veces la vida útil de la infraestructura hidroagrícola de la región.

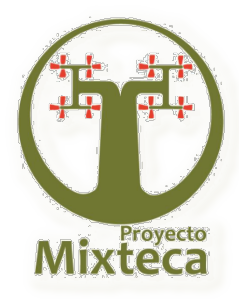

# **MANEJO DEL MODELO SWAT**

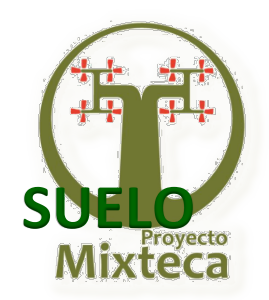

## **BASE DE DATOS DEL SWAT**

Ø **Archivo Soilrng** Ø **Archivo Usersoil**

C:\Swat\ArcSWAT\Databases-SWAT2009.mdb 

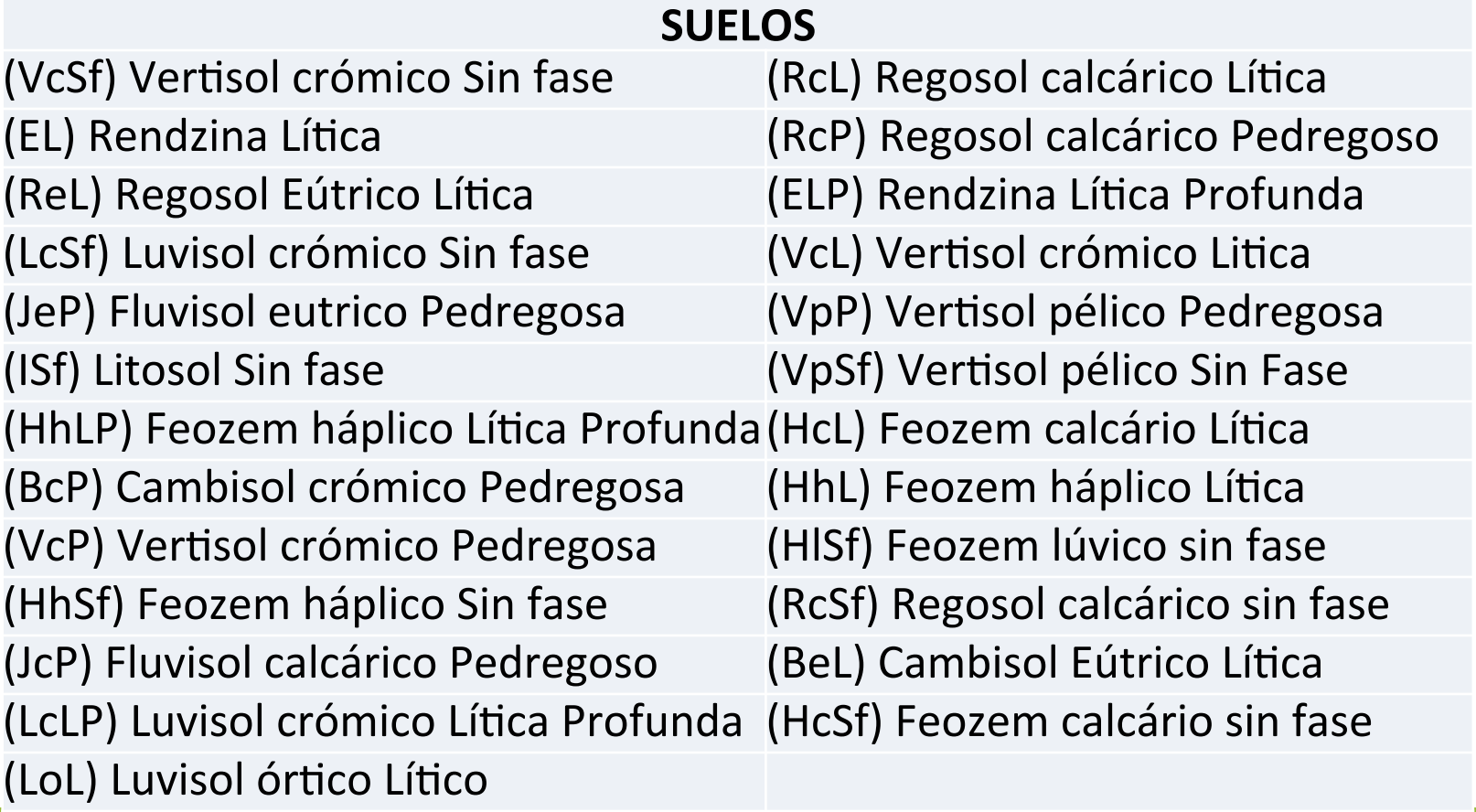

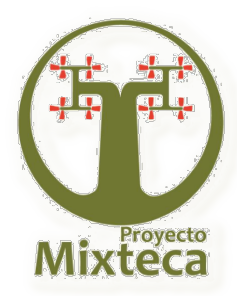

## **BASE DE DATOS DEL SWAT**

### **VEGETACIÓN**

Ø **Archivo Croprng**

C:\Swat\ArcSWAT\Databases-SWAT2009.mdb 

Ø **Archivo Crop**

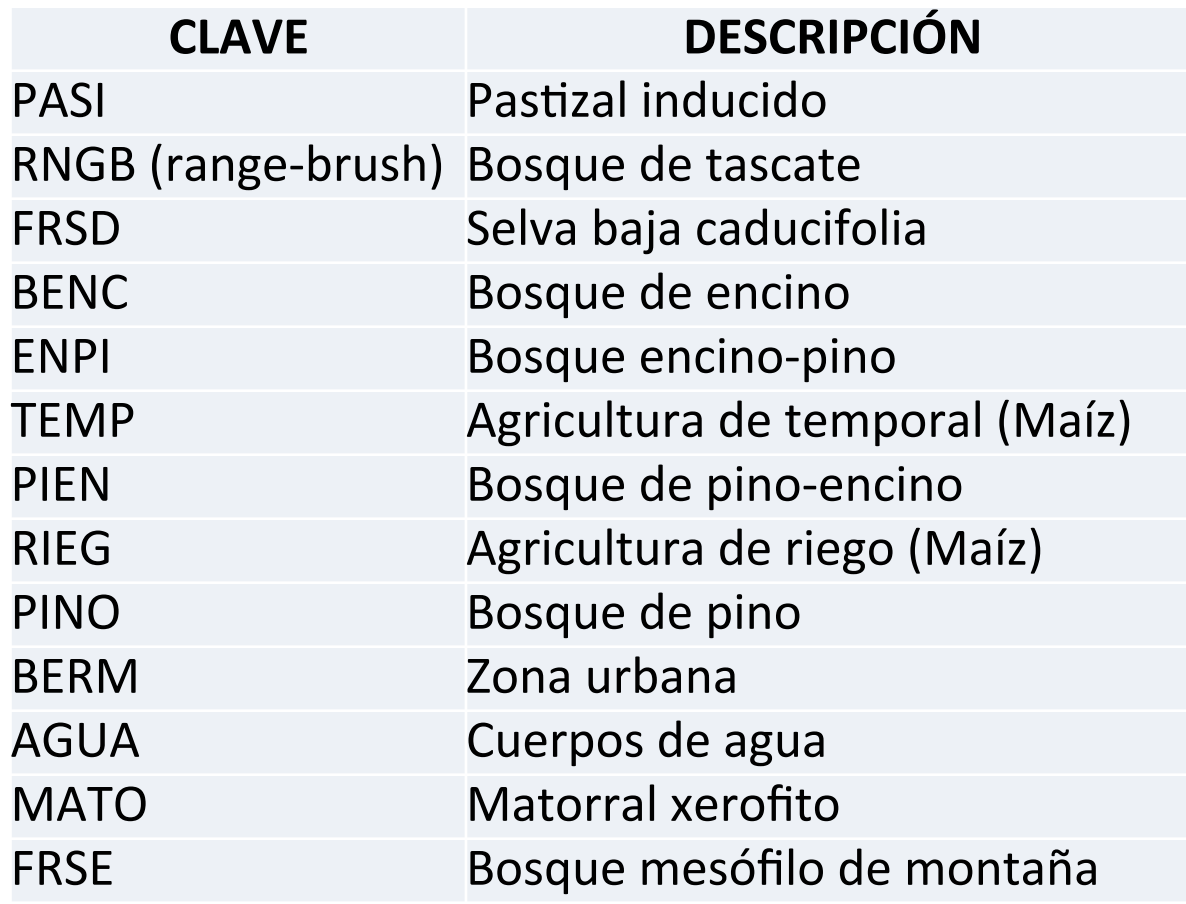

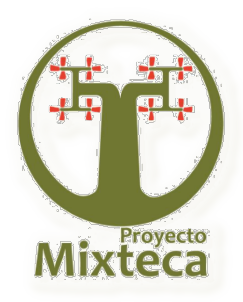

## **BASE DE DATOS DEL SWAT**

### **CLIMA**

- $\triangleright$  Archivo wgnrng C:\Swat\ArcSWAT\Databases-SWAT2009.mdb
- > Archivo Userwgn

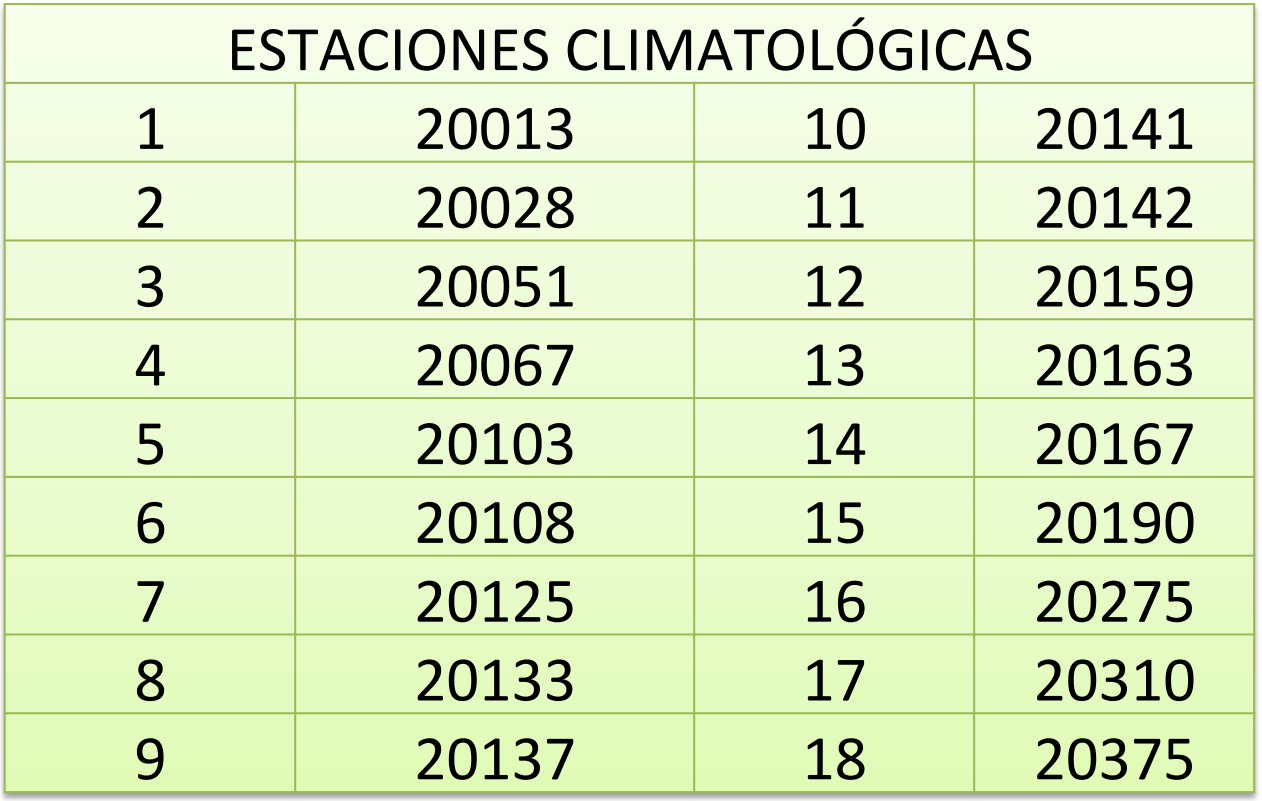

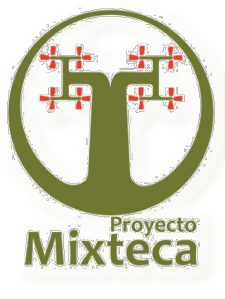

## **NUEVO PROYECTO EN SWAT SWAT PROJECT SETUP**

SWAT Project Setup ▼ Watershed Delineator ▼ HRU Analysis ▼ Write Input Tables ▼ Edit SWAT Input ▼ SWAT Simulation ▼

New SWAT Project ...

Open SWAT Map Document ...

Save SWAT Project ...

Copy SWAT Project ...

Delete SWAT Project...

ArcSWAT Help ...

About ArcGIS ArcSWAT ...

**New SWAT Project:** Este comando crea un nuevo proyecto de SWAT. 

**Open SWAT Map Document:** Permite abrir un proyecto SWAT existente. 

**Save SWAT Project:** Este guarda el proyecto que actualmente se está trabajando.

**Copy SWAT Project**: Copia todo el contenido del proyecto, para una nueva carpeta de proyecto.

**Delete Project:** Elimina el proyecto ArcSWAT.

**ArcSWAT Help**: Este despliega el manual de usuario de ArcSWAT. 

**About ArcGIS ArcSWAT:** Abre un cuadro que describe la versión de ArcSWAT utilizada.

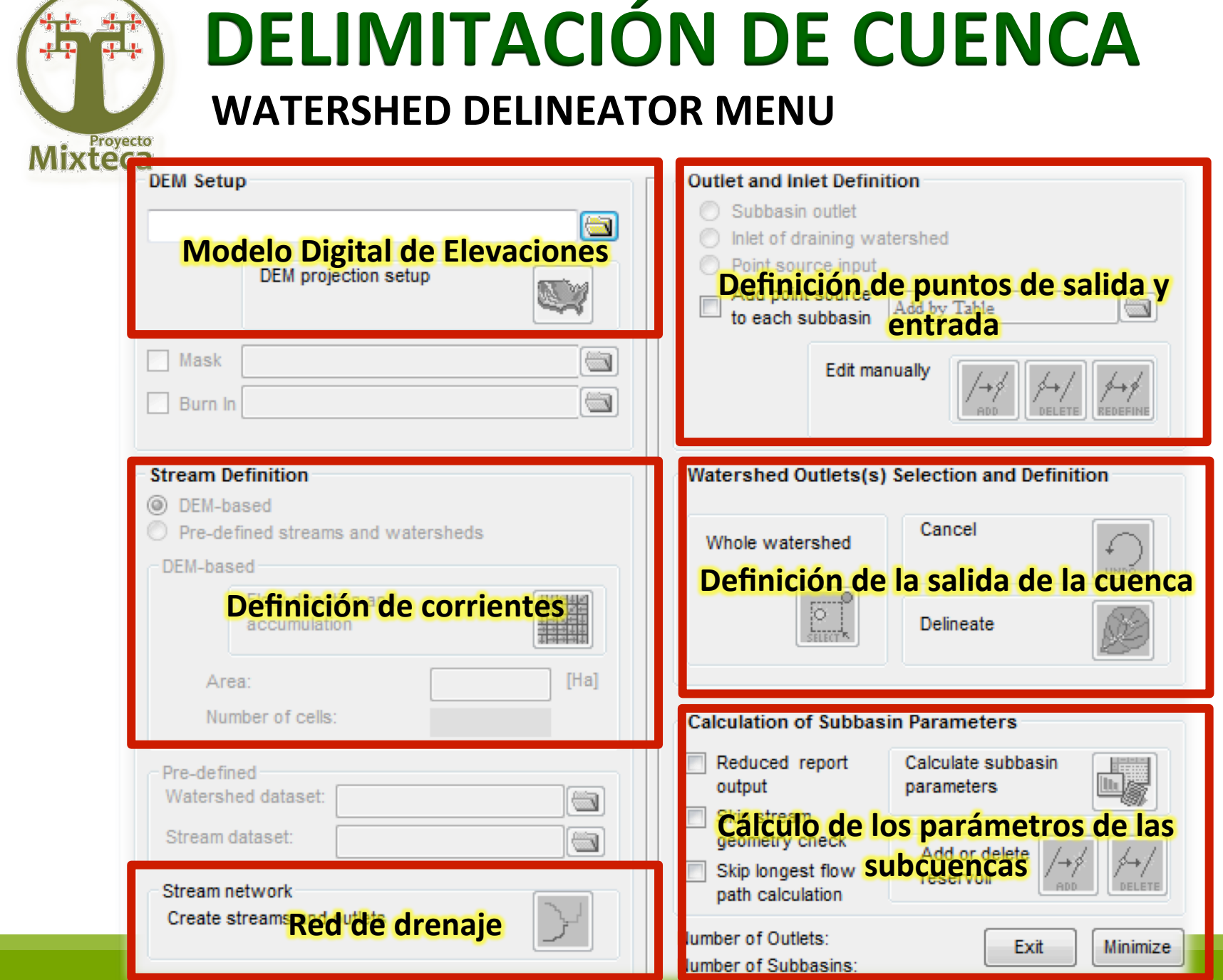

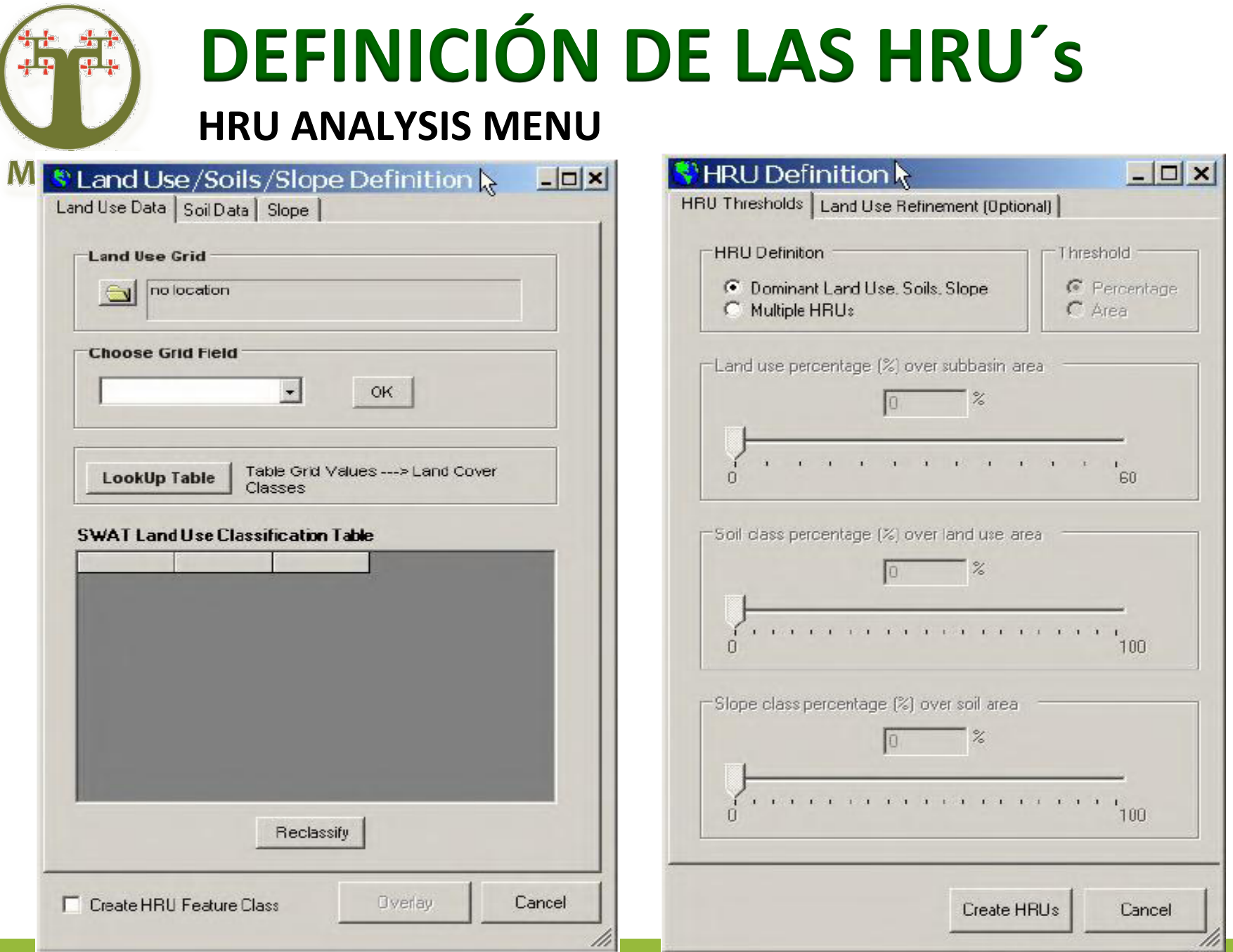

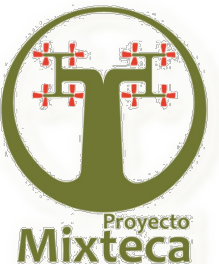

# **DEFINICIÓN DE LAS HRU´s**

### **Distribución del Uso y los Suelos**

Por ejemplo, asuma que existe una subcuenca que contiene:

30% Pastos 

21% Bosques 

35% Maíz 

10% Huertas, y

4% Zona Urbana. 

Si el nivel mínimo para el uso es del 20%, HRUs deberían ser creadas para pastos, Bosques y Maíz y las aéreas para ser modeladas se modificarían de la siguiente forma: 

Pastos:  $(30\% / 86\%) \times 100\% = 35\%$ 

Bosque:  $(21\% / 86\%) \times 100\% = 24\%$ 

Maíz:  $(35\% / 86\%) \times 100\% = 41\%$ 

Donde el 86% fue el % de área de la subcuenca originalmente cubierta por Pastos, Bosques y Maíz.

El nivel mínimo ajustado para múltiples HRUs está en función de las metas del proyecto y el aumento del detalle deseado para ser modelado. 

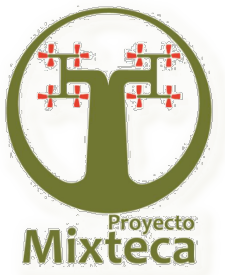

## **DEFINICIÓN DE LAS HRU'S**

 $\sim$   $\sim$ 

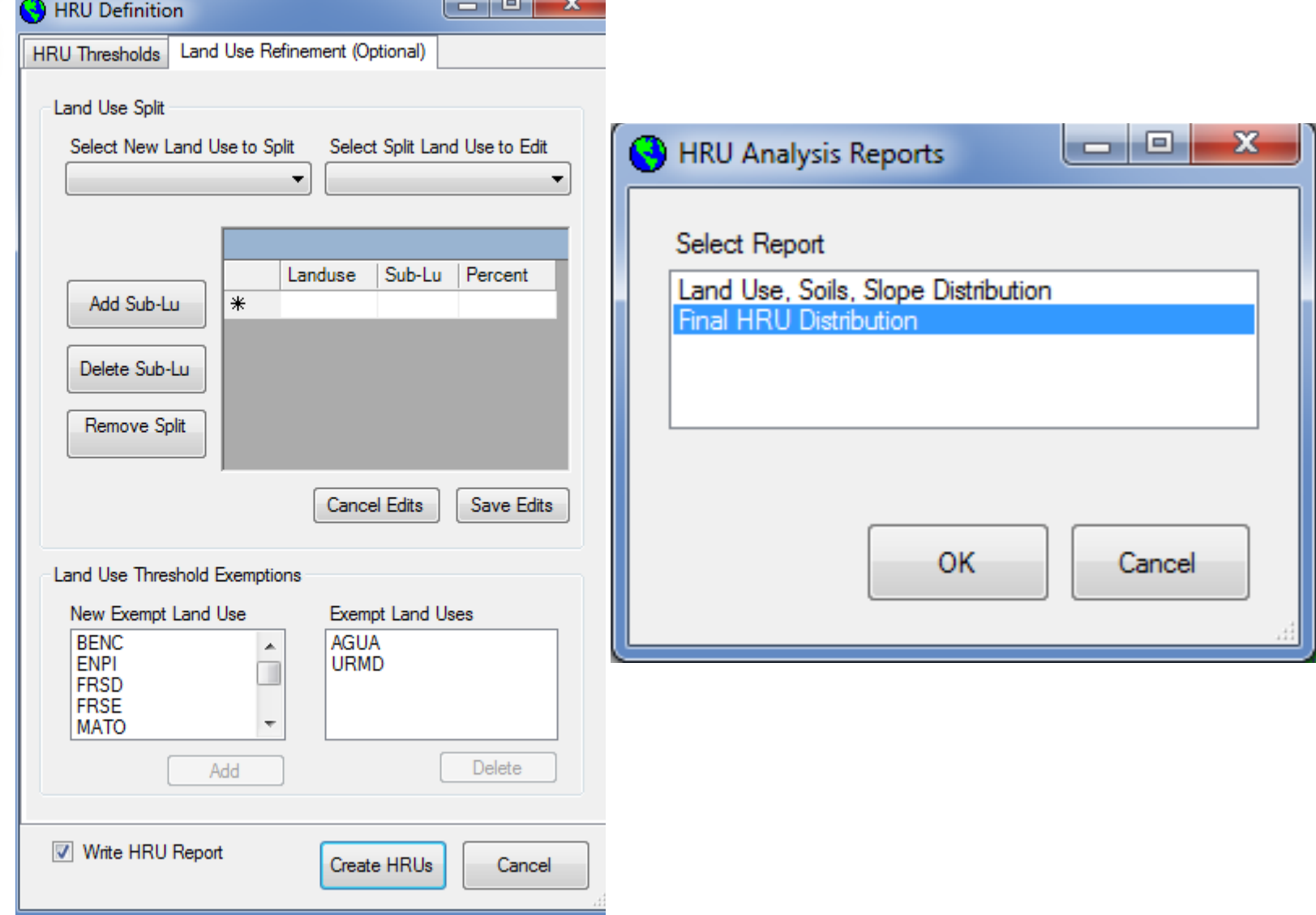

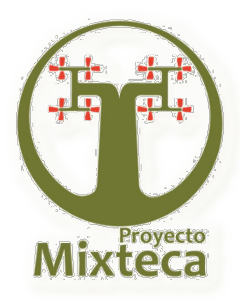

# **DATOS METEOROLÓGICOS**

#### **Weather Stations**

- $\triangleright$  Generadores climáticos
- $\triangleright$  Datos diarios de precipitación
- > Datos diarios de temperatura máxima y mínima

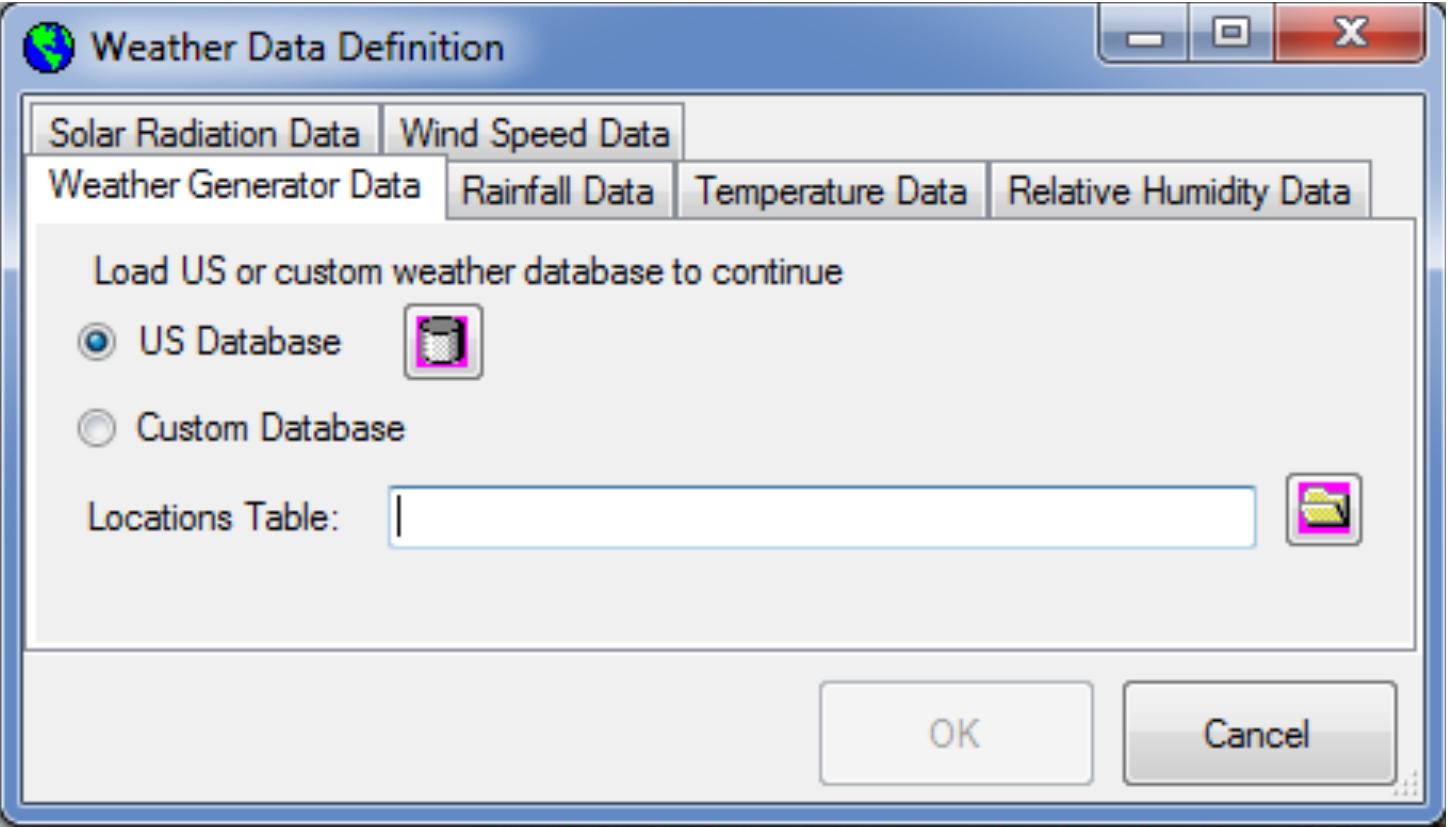

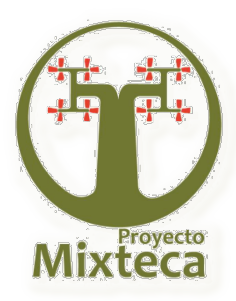

## **DATOS METEOROLÓGICOS**

#### **Bases de datos de datos**

- $\triangleright$  generadores.dbf
- $\triangleright$  Pcpfork.dbf
- $\triangleright$  Tmpfork.dbf
- $\triangleright$  Pcp013.dbf
- $\triangleright$  Pcp028.dbf
- $\triangleright$  Pcp051.dbf
- $\triangleright$  Tmp013.dbf
- $\triangleright$  Tmp028.dbf
- $\triangleright$  Tmp051.dbf

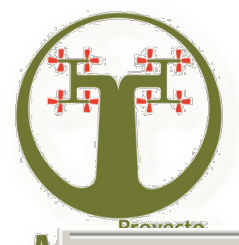

## **ESCRIBIR ARCHIVOS DE ENTRADA**

### **Archivos**

#### **Weather Stations**

#### Write All

Write Configuration File (.fig) Write Soil Data (.sol) Write Weather Generator Data (.wgn)

Write Subbasin General Data (.sub)

Write HRU General Data (.hru)

Write Main Channel Data (.rte)

Write Groundwater Data (.gw)

Write Water Use Data (.wus)

Write Management Data (.mgt)

Write Soil Chemical Data (.chm)

Write Pond Data (.pnd)

Write Stream Water Quality Data (.swq)

Write Septic Data (.sep)

Write Operations Data (.ops)

Write Watershed General Data (.bsn)

Write Watershed Water Quality Data (.wwq)

Write Master Watershed File (.cio)

- 1. Datos de suelos (.sol)
- 2. Generadores climáticos (.wgn)
- 3. Subcuencas (.sub)
- 4. Unidades de respuesta hidrológica (hru)
- 5. Cauces o corrientes (.rte)
- 6. Agua Subterránea ( .gw)
- 7. Usos del agua (.wus)
- 8. Manejo de cultivos (.mgt)
- 9. Propiedades químicas del suelo (.swq)
- 10. Cuerpos o estanques de agua (.pnd)
- 11. Calidad del agua en las corrientes (.swq)
- 12. Agua negras (.sep)
- 13.Operaciones (.ops)
- 14. Datos generales de la cuenca (.sbn)
- 15. Calidad del agua en la cuenca (.wwq)
- 16. Archivo general de la cuenca (.cio)

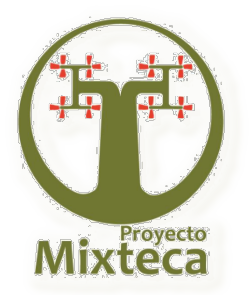

## **MODIFICACIÓN DE ARCHIVOS DE ENTRADA**

El menú *Edit SWAT Input* le permite al usuario editar las bases de datos del modelo SWAT Seleccione el menú Editar SWAT de entrada con el ratón. Seis puntos que permiten cambiar los datos de entrada, son listados en el menú Edición de entrada. 

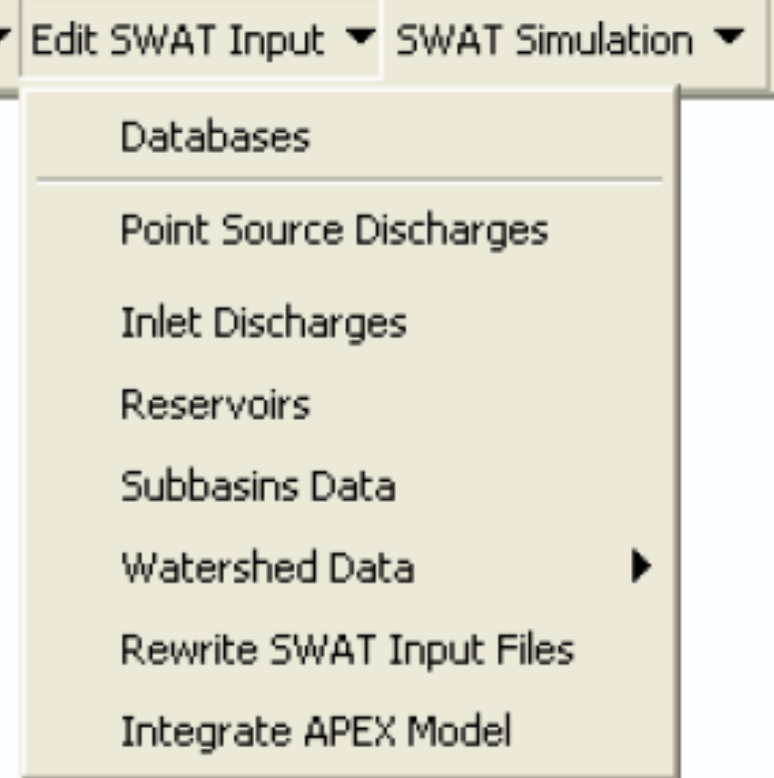

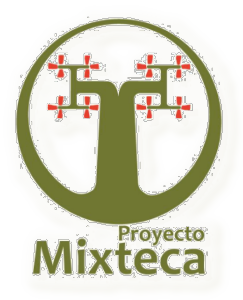

## **MODIFICACIÓN DE ARCHIVOS DE ENTRADA**

#### Ø **Reservoir**

- Ø **Subbasin (.Sub)**
- Ø **HRU (.Hru)**
- **▷ Routing (.Rte)**
- Ø **Management (.Mgt)**

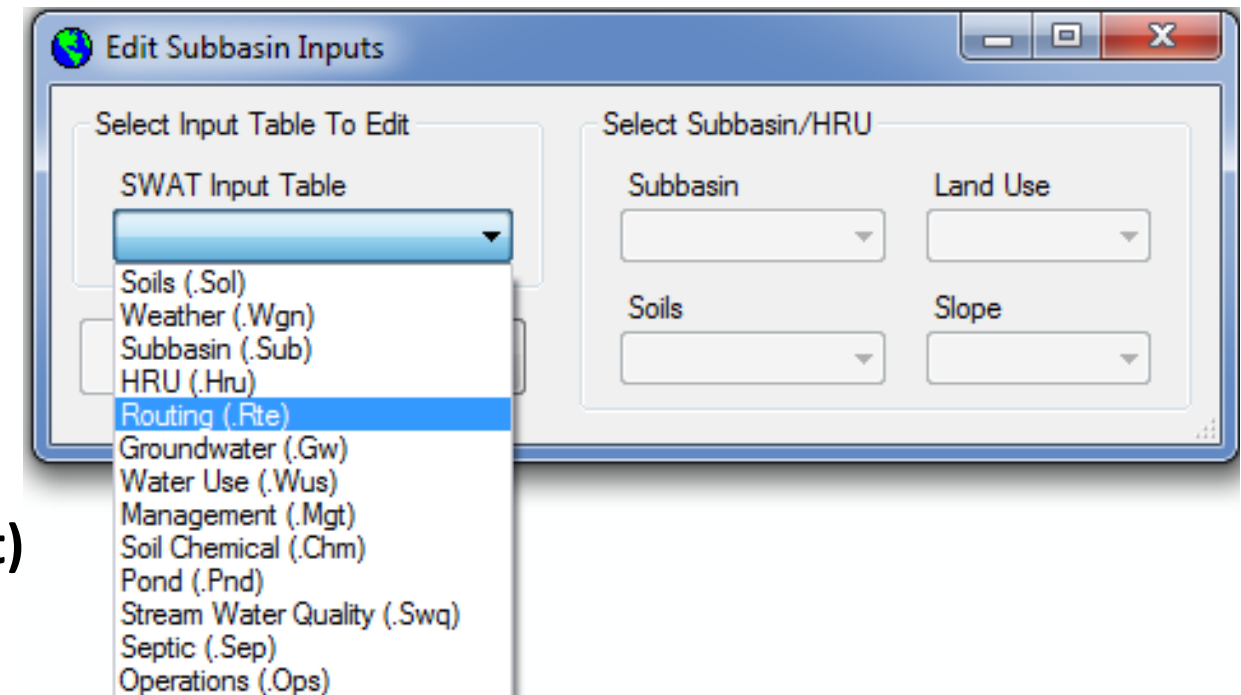

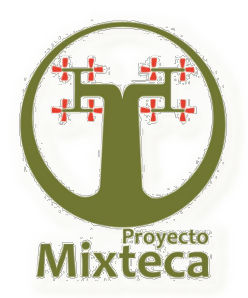

## **MODIFICACIÓN DE ARCHIVOS DE ENTRADA**

### **► HRU (.Hru) Variable longitud de la pendiente**

Es definida como la distancia horizontal desde el origen de un flujo hasta el punto, donde el escurrimiento llega a ser concentrado en un canal definido.

Esta variable se determinó utilizando el raster de distancias de un punto hasta el cauce mas cercano, posteriormente hizo una corrección por pendiente utilizando la siguiente función: 

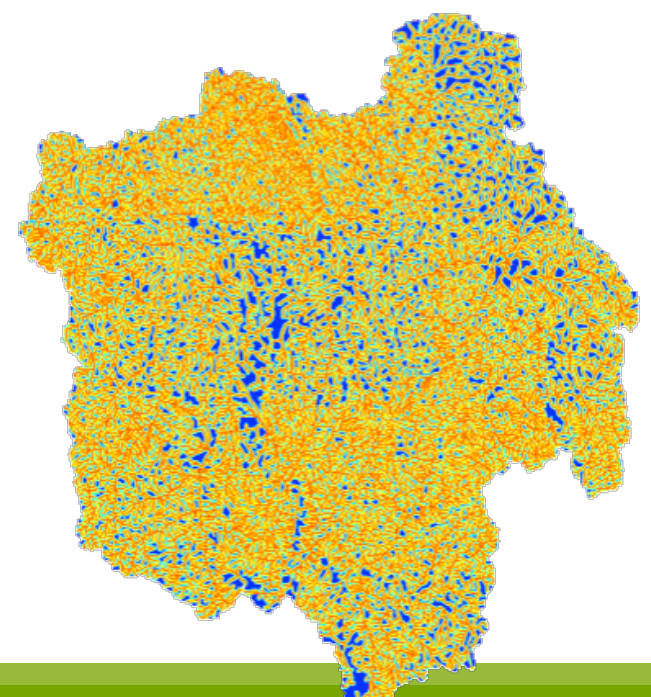

### $y = -1.8793x + 166.75$

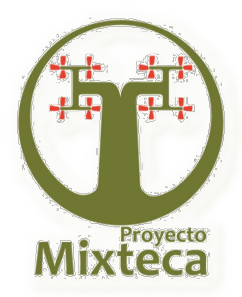

## **MODIFICACIÓN DE ARCHIVOS DE ENTRADA**

#### Ø **Management (.Mgt) Parámetros generales**

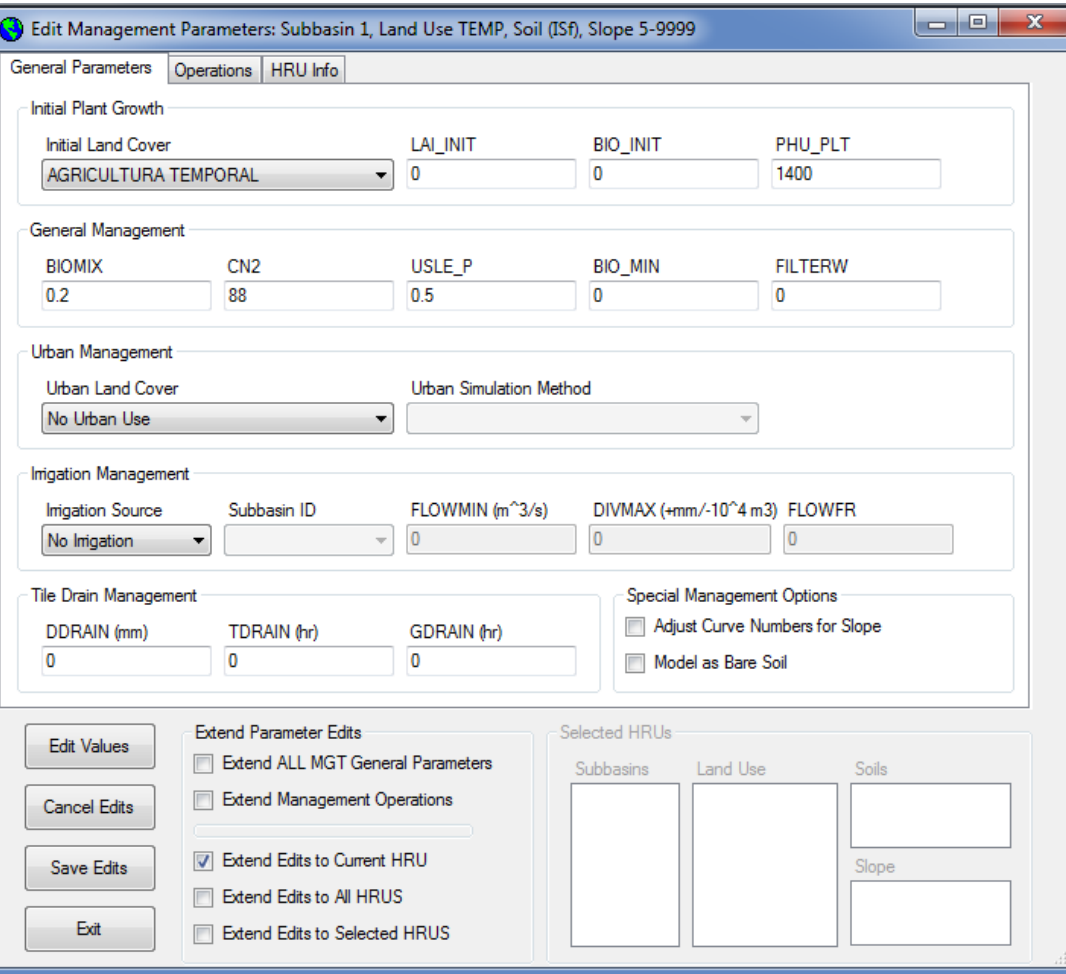

![](_page_65_Picture_0.jpeg)

### **MODIFICACIÓN DE ARCHIVOS DE ENTRADA**

#### **▷ Management (.Mgt) Operaciones**

#### Agricultura de temporal

![](_page_65_Picture_28.jpeg)

#### Agricultura de riego

![](_page_65_Picture_29.jpeg)

-Operation Parameters

![](_page_66_Picture_0.jpeg)

## **SWAT SIMULACIÓN**

#### $\triangleright$  SWAT SIMULATION MENU

Run SWAT es utilizado para construir los archivos de entrada y ejecutar el modelo SWAT.

#### SWAT Simulation ▼ Run SWAT Read SWAT Output Set Default Simulation Manual Calibration Helper Sensitivity Analysis Auto Calibration and Uncertainty Analysis ReRun Calibrated Model Sensitivity/Calibration Reports

![](_page_66_Picture_36.jpeg)

![](_page_67_Picture_0.jpeg)

## **SWAT RESULTADOS**

 $\mathbf{x}$ 

### Ø **Read SWAT output**

![](_page_67_Figure_3.jpeg)

ü *Import Files to Database*